# Build Super Tables from Operational Data **All rests upon your ability to envision and build super tables**

**Richard G. Lamb, PE, CPA Tel: 832-710-0755; Email: [rchrd.lamb@gmail.com](mailto:rchrd.lamb@gmail.com) Website (educational): <https://analytics4strategy.com/>**

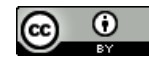

This work is licensed by Richard G. Lamb under a <u>[Creative Commons Attribution 4.0 International License \(CC BY\)](http://creativecommons.org/licenses/by/4.0/)</u>.

# Agenda:

## ❑ **Purpose of the session.**

- ❑ **Big picture.**
- ❑ **Extract, join and mold subtables into a super table.**
	- ➢ **Perspective.**
	- ➢ **Case 1: Build a super table of work orders, order tasks and craft hours.**
	- ➢ **Find and cleanse bad data.**
- ❑ **Build aggregation variables into a super table.**
	- ➢ **Perspective.**
	- ➢ **Case 2: Identify outlier work orders by Z-Score of craft hours grouped by status cost center and work type.**
	- ➢ **Case 3: Extend Case 2 to include a created group—orders classified by lead craft.**
- ❑ **SQL perspective.**
- ❑ **On-line help and literature.**

### Purpose of the session is to:

- ➢ **Pass to you the skills to build super tables from your operational data.**
- ➢ **Through you, pass the skills on to others in your organization.**
- ➢ **Leave you with a reference set of slides.**

# Agenda:

□ Purpose of the session.

## ❑ **Big picture.**

- $\Box$  Extract, join and mold subtables into a super table.
	- ➢ Perspective.
	- $\triangleright$  Case 1: Build a super table of work orders, order tasks and craft hours.
	- $\triangleright$  Find and cleanse bad data.
- ❑ Build aggregation variables into a super table.
	- ➢ Perspective.
	- $\triangleright$  Case 2: Identify outlier work orders by Z-Score of craft hours grouped by status, cost center and work type.
	- $\triangleright$  Case 3: Extend Case 2 to include a created group—orders classified by lead craft.
- □ SQL perspective.
- ❑ On-line help and literature.

➢ **Almost all operating systems allow their data to be extracted in table format—rows and columns—as standard reports.**

**Note: In the case of CMMSs, I know of only one exception—status history—and it has an easy answer. (see**  [https://analytics4strategy.com/statusanatomy\)](https://analytics4strategy.com/statusanatomy)

- ➢ **Individual data tables from any one or more systems or sources can be joined into one table by any unique variable they have in common.**
- ➢ **Bad data is rarely a deal killer:**
	- **We are rarely dependent on one variable to get to an insight.**
	- **"**Cleansing**" the data often neutralizes the flaws.**
	- **The first day of enforcing the collection of good data soon becomes weeks, months and years of good data.**

#### It's about being CLEVER; more than about being GEEK

- ➢ **Your already own it: Your firm already has rights to Access by virtue of its MS Office license**
	- **You only need to download Access, if not already installed on all computers.**
	- **Placing the alternatives to Access in the hands of all players to an operational process can be a considerable annual expense.**
- ➢ **The easily taught and learned skills travel: Because the data skills to work with Access are universal**
	- All knowledge and skills learned to build super tables in Access transfer to other software (e.g., Tableau, **Power BI)—but the reverse is not true.**
	- Because standard query language (SQL) runs in the background, the need for SQL skills is eliminated as an **obstacle to incubating table-building skills across an organization.**

#### **We can think of building super tables as two stages—foundation and aggregation**

- ➢ **Foundational: Retrieve records from the data sources and build tables inclusive of all direct and calculated variables we want in the super table.**
- ➢ **Aggregation: We** *may* **design aggregate variables into the super tables—count, sum, average, standard deviation, variance, min-max and first-last.**

#### **The two stages—foundation and aggregation—will be explained as three cases**

- ➢ **Case 1 will be to build a table with almost every work order variable of three tables that can be retrieved as a standard report from a CMMS—each level is "one to the many" at the next level down.**
	- **All variables to each work order.**
		- **All variables to each task to each work order.**
			- **All variables to each record of hours allocated to each work order task.**
- ➢ **Two aggregation cases will be built.**
	- **Case 2: Statistical-based search for true outlier work orders by Z-Score of craft hours grouped by cost center and work type.**
	- Case 3: Classify records in ways that our operating systems do not and used classification to seek outliers by sharper focus **by work orders upon lead craft and identify outliers of craft hours by Z-Score grouped by lead craft, cost center and work type.**

# Agenda:

❑ Purpose of the session.

❑ Big picture.

 $\Box$  Extract, join and mold subtables into a super table.

- ➢ **Perspective.**
- $\triangleright$  Case 1: Build a super table of work orders, order tasks and craft hours.
- $\triangleright$  Find and cleanse bad data.
- ❑ Build aggregation variables into a super table.
	- ➢ Perspective.
	- $\triangleright$  Case 2: Identify outlier work orders by Z-Score of craft hours grouped by status, cost center and work type.
	- $\triangleright$  Case 3: Extend Case 2 to include a created group—orders classified by lead craft.

□ SQL perspective.

❑ On-line help and literature.

## **The goal of** Case 1 **is to extract topic-specific data from sources and fabricate a** super table **as required to build one or more specified insight deliverables**

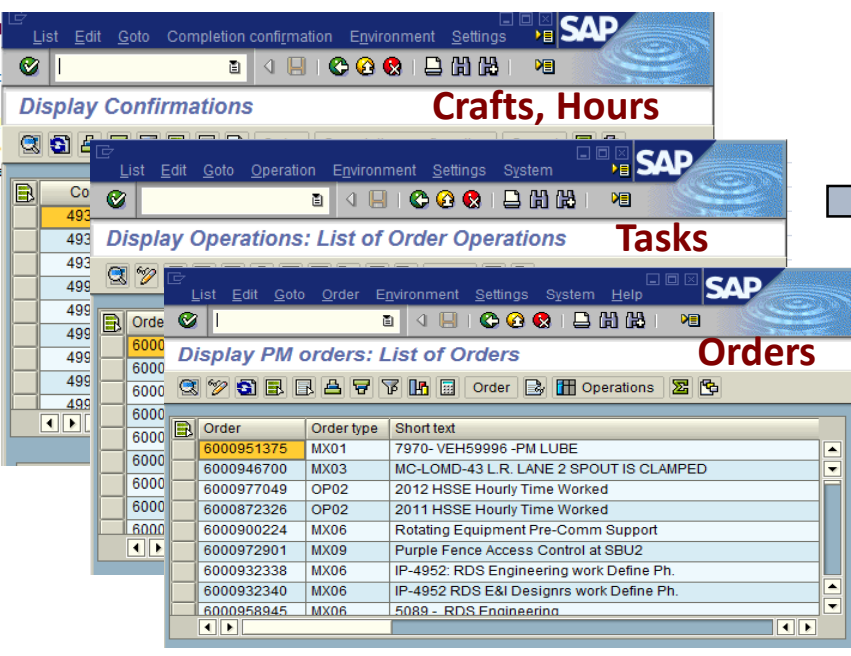

**No one standard table has all needed variables laborious to be practical. to the envisioned insight deliverables.** 

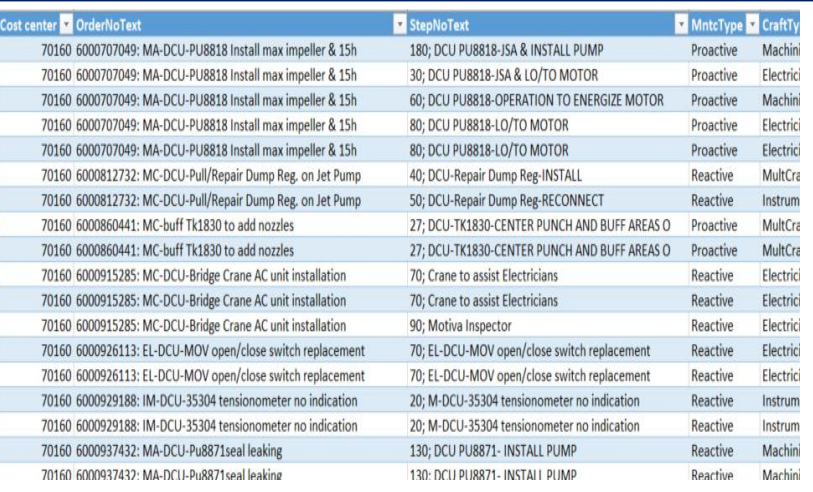

- ➢ **The "**super table**" does not, cannot and never will exist in any one operating system.**
- ➢ **Building the super table in Excel is too**

#### **Definitions:**

- **Variables are columns.**
- **Cases, as rows, are individual records.**

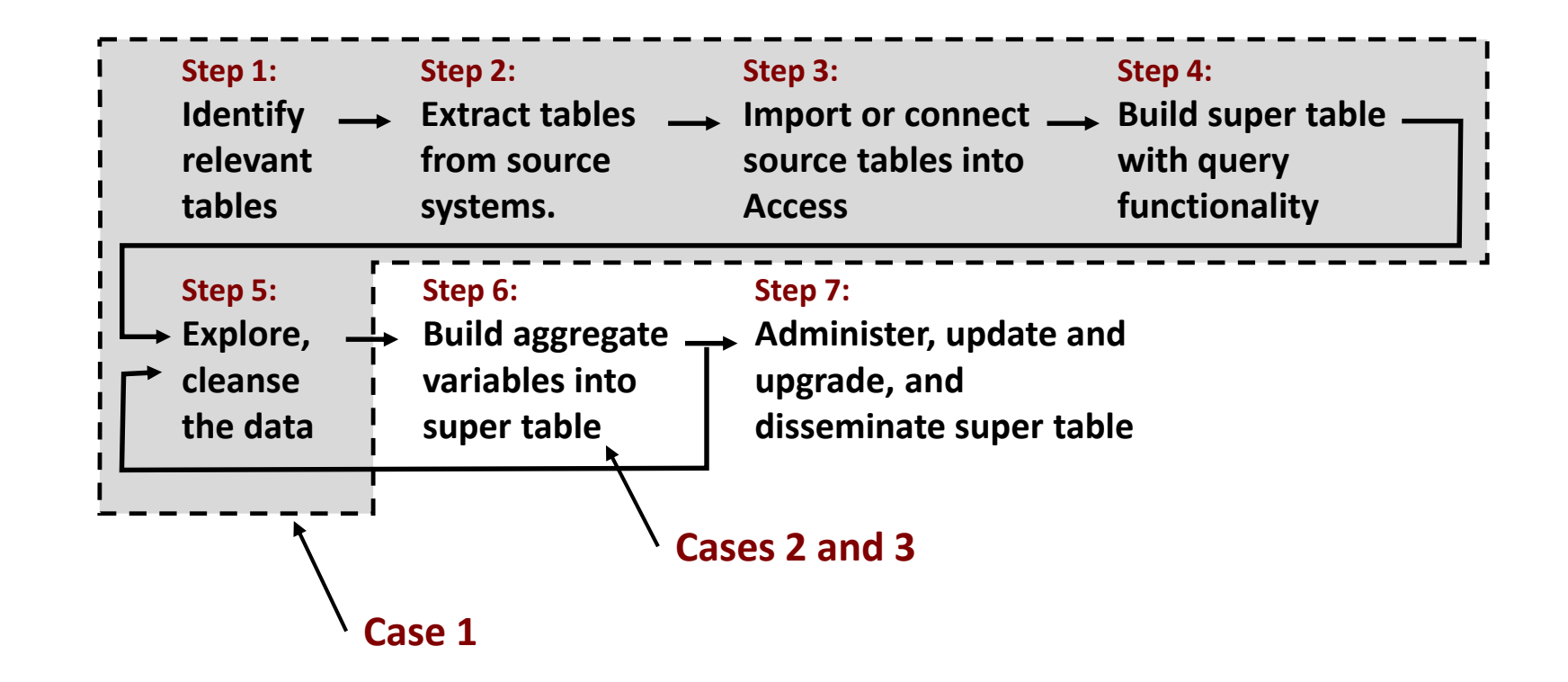

# Agenda:

❑ Purpose of the session.

- ❑ Big picture.
- $\Box$  Extract, join and mold subtables into a super table.
	- ➢ Perspective.

➢ **Case 1: Build a super table of work orders, order tasks and craft hours.**

- $\triangleright$  Find and cleanse bad data.
- ❑ Build aggregation variables into a super table.
	- ➢ Perspective.
	- $\triangleright$  Case 2: Identify outlier work orders by Z-Score of craft hours grouped by status, cost center and work type.
	- $\triangleright$  Case 3: Extend Case 2 to include a created group—orders classified by lead craft.
- □ SQL perspective.

❑ On-line help and literature.

#### **Individual tables are brought into Access by** importing from **or** connecting to **their sources**

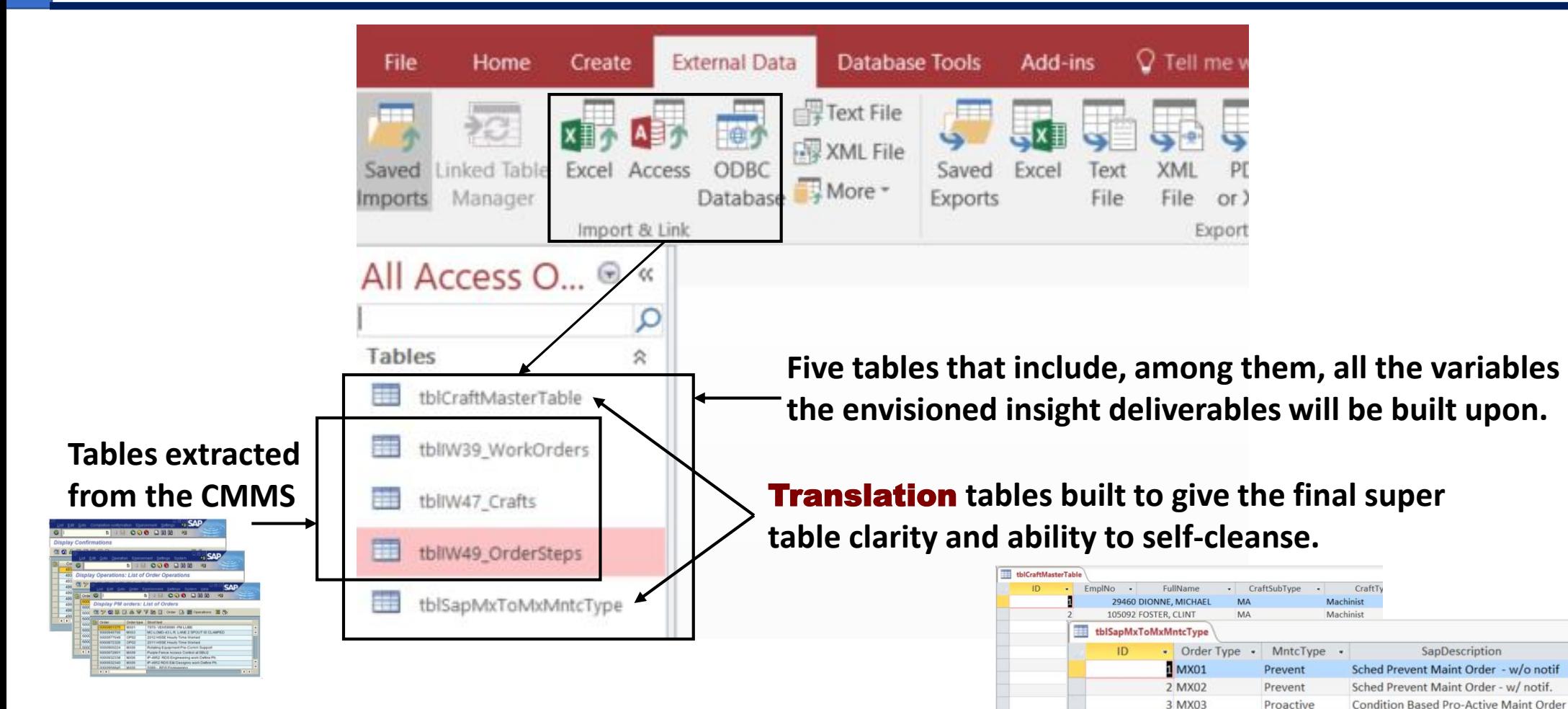

4 MX04

5 MX05

6 MX06

7 MX07

Reactive

Admin

Project

NonRoutine

**Corrective Maint Order** 

Project Order

**Administrative Maint Order** 

Non Routine Maint Order

#### **Translation tables as joined in the query to give clarity—a powerful practice—here is how.**

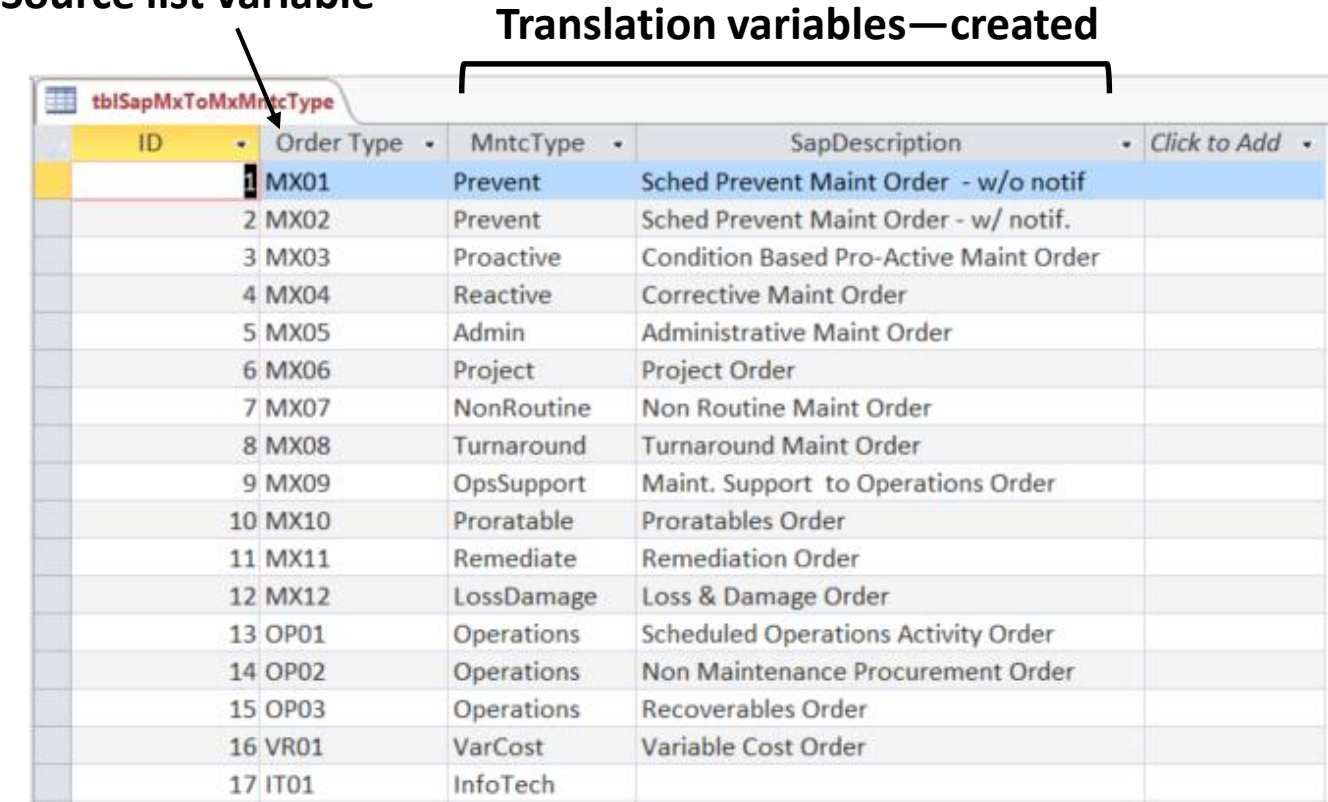

**Translation variables—created Source list variable**

## **Steps to build and utilize:**

- **1. Build a list of all categories in Excel—in this case Order Type code of SAP.**
- **2. As one or more columns, create clarifying variables to the SAP categories—in this case MntcType and SapDescription.**
- **3. Pull the translation table into Access and join into query on the Order Type variable.**
- **4. Pull the translation variables into the query grid.**

#### **Queries come in types with respect to what they do—the work horse being the Select query**

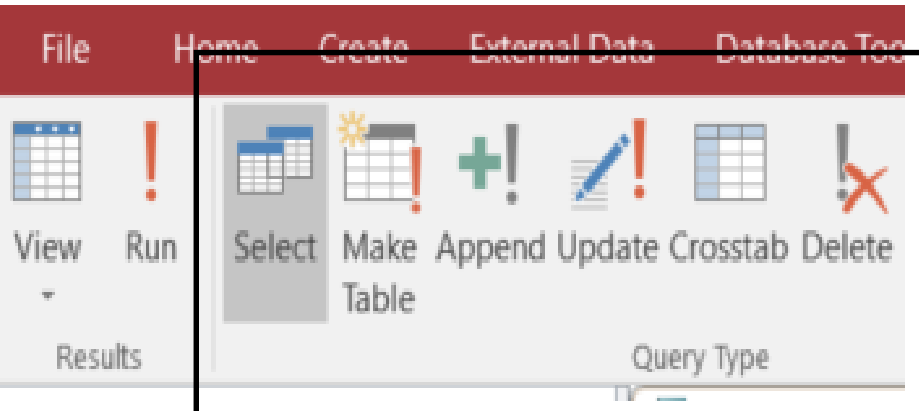

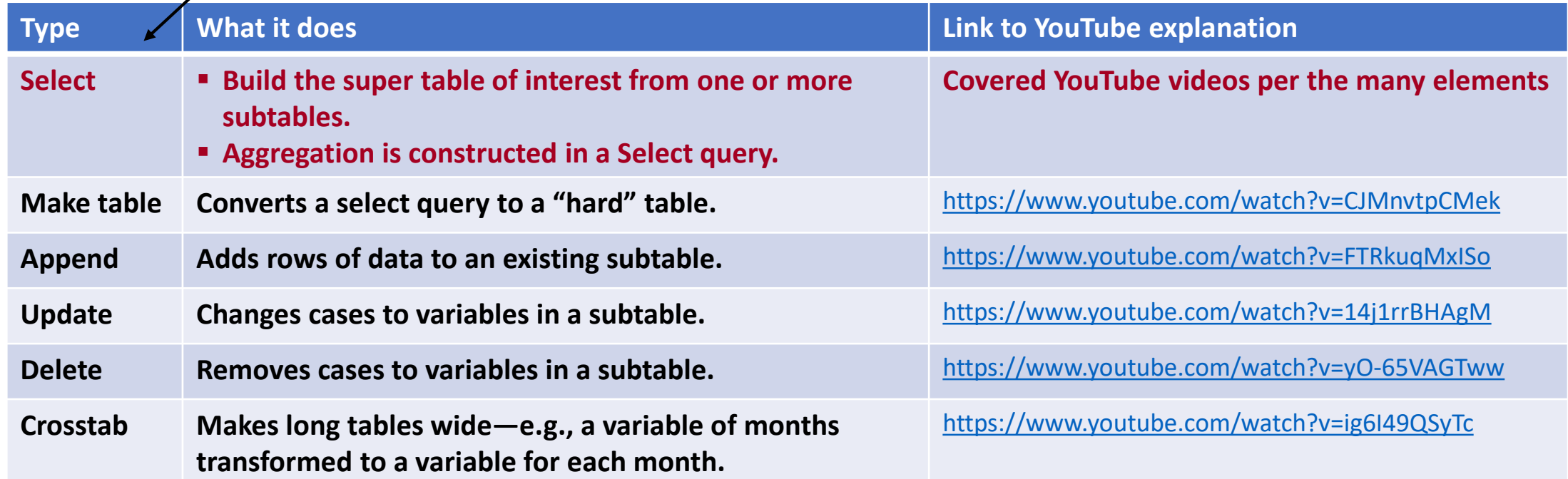

## **Create >> Query Design >> Select >> drag tables of choice into query >> join them (click and drag) by corresponding unique variables**

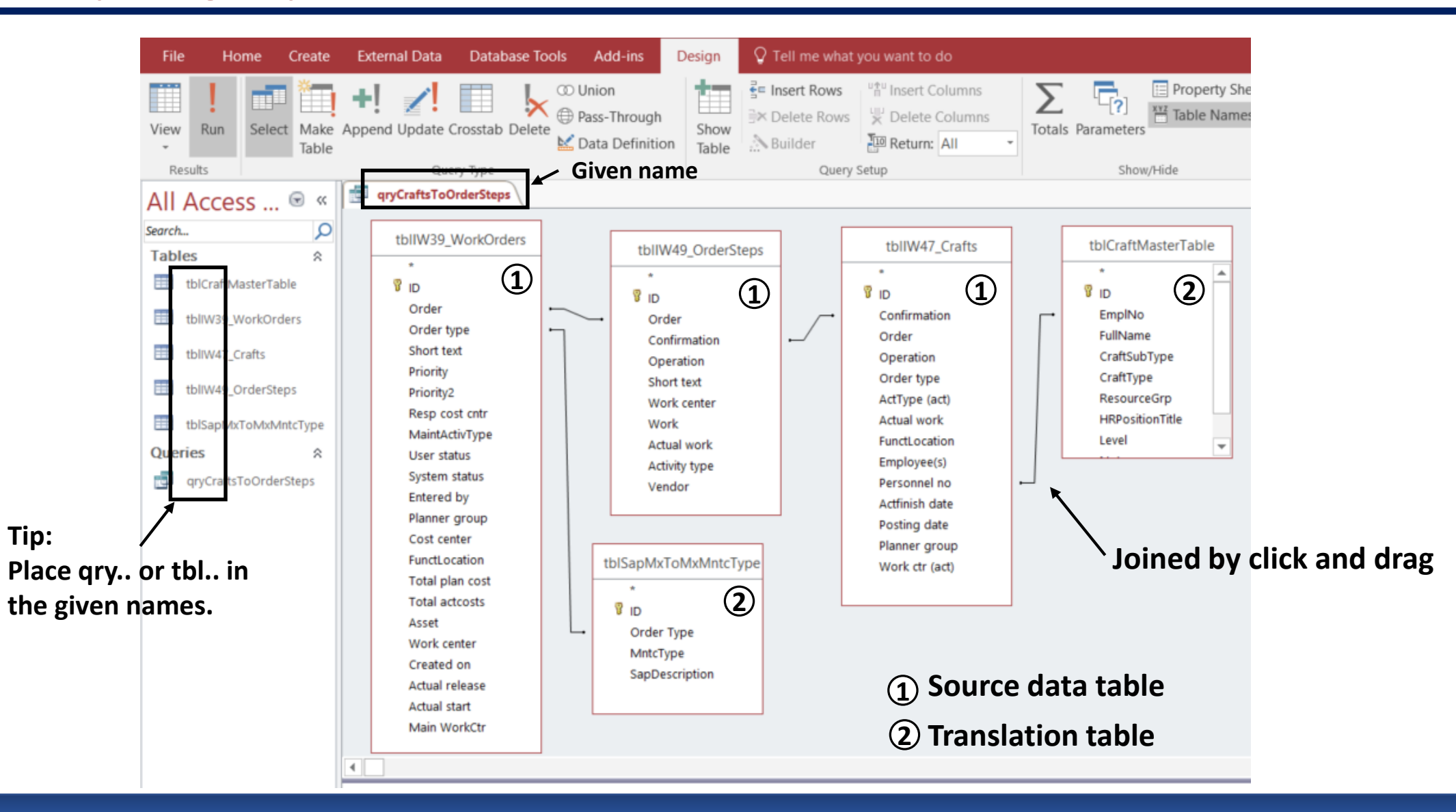

#### **Tables can be joined to return four different outcomes**

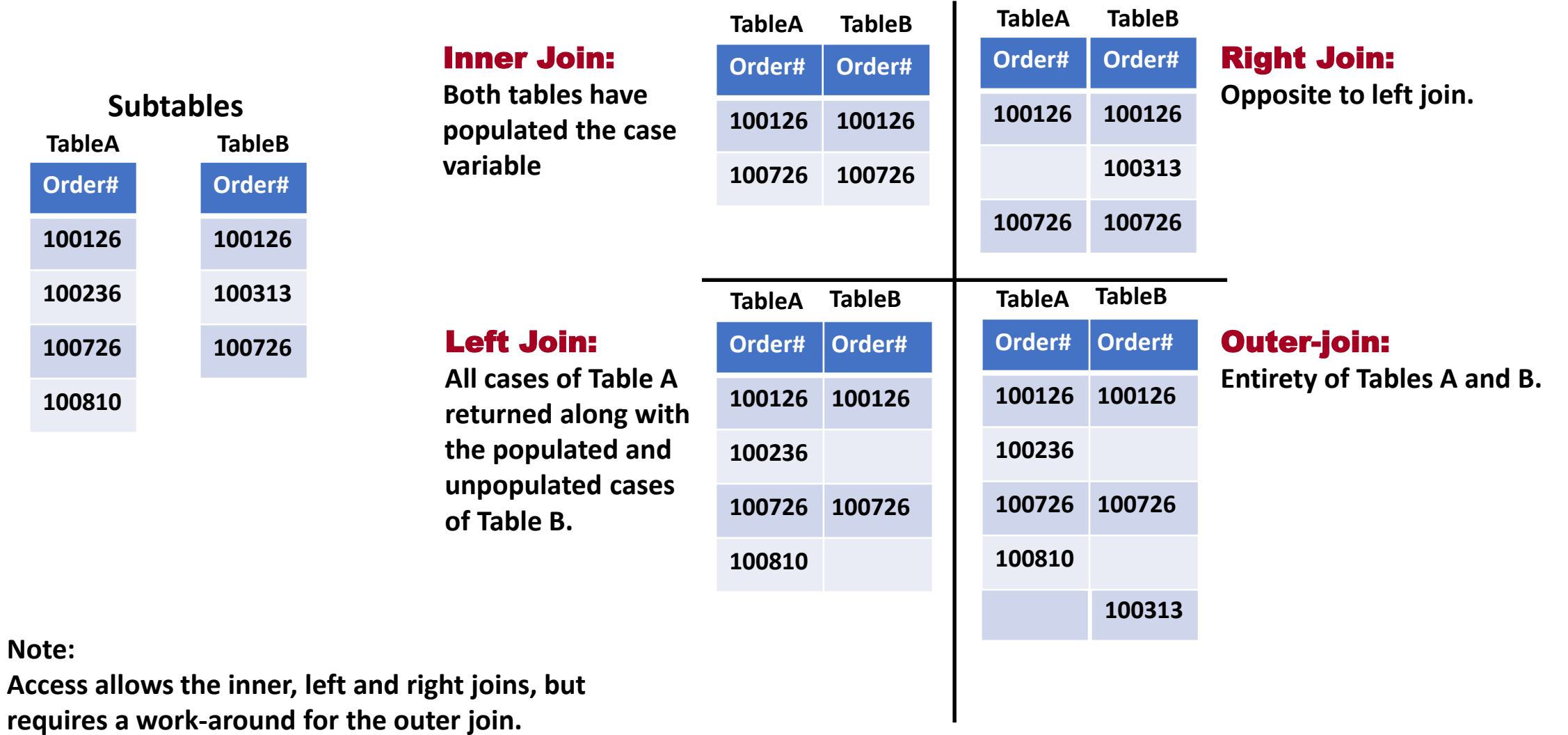

## **The default join is the Inner, right-click the join line and select Join Properties on the pop-up to select Inner, Right, or Left**

- tblIW39 WorkOrders tblIW49 OrderSteps  $\frac{1}{2}$  $\bullet$ **B** ID ି ।D Order Order Order type Confirmation Short text **1.** Inner Join: **Both tables**  Join Properties  $\overline{\phantom{a}}$  $\times$ Pric Prid **have populated the Order**  Left Table Name **Right Table Name** Res **variable**  $\check{~}$ tblIW39 WorkOrders  $\checkmark$ tblIW49 OrderSteps Mai Use Left Column Name Right Column Name  $\backsim$ Syst Order  $\checkmark$ Order Only include rows where the joined fields from both tables are equal.  $\circ$  1:  $\bigcap$  2: Include ALL records from 'tblIW39 WorkOrders' and only those records from 'tblIW49 OrderSteps' where the joined fields are equal. **2.** Left Join: **All cases of the Order**  Include ALL records from 'tblIW49\_OrderSteps' and only those records  $\bigcirc$  3: from 'tblIW39 WorkOrders' where the joined fields are equal. **variable of tblIW39\_WorkOrders be**  OK Cancel New **returned along with the collateral populated and unpopulated cases in** 
	- **tbl49-OrderSteps. 3.** Right Join: **Opposite to left join.**

#### **Tip:**

**When in doubt of which join to use, try each and inspect the resulting table**

**4.** Outer join:**. The work-around in Access is to do a right- or left-join and then append to it the empty (null) variable rows to the opposite join.**

### **Next we mold a super table from the variables collectively available in the subtables or by creating calculated variables with them**

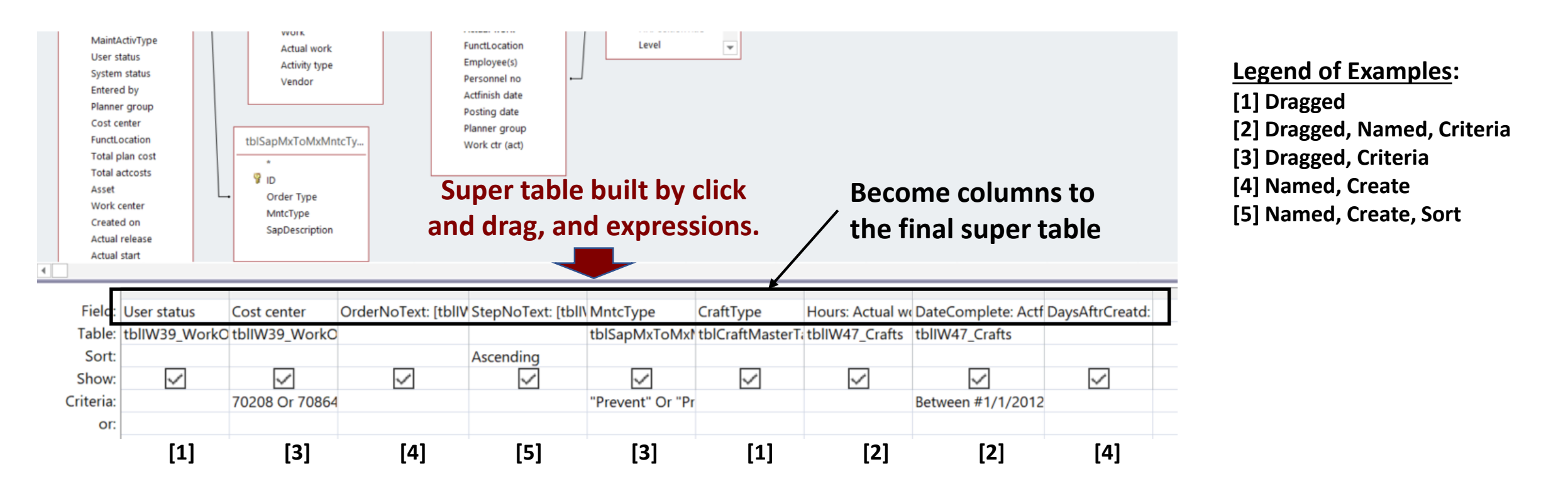

## **Lets look at the** Field **line of the query view and the cases that arise most often—if you know them you will extend them to almost everything**

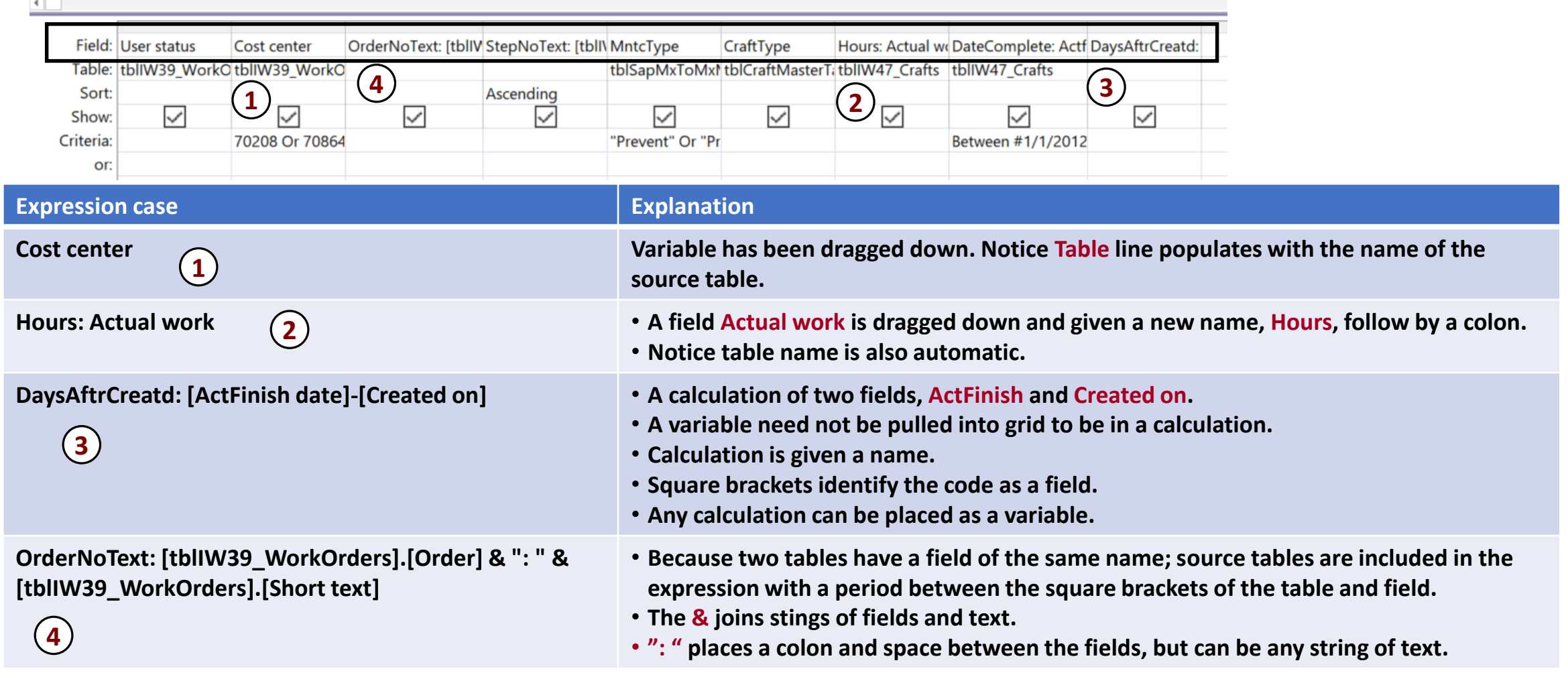

**All possibilities are shown under "Queries and Formulas" at https://support.office.com/en[us/article/examples-of-expressions-d3901e11-c04e-4649-b40b-8b6ec5aed41f](https://support.office.com/en-us/article/examples-of-expressions-d3901e11-c04e-4649-b40b-8b6ec5aed41f)**

- ➢ **IIF Function** evaluates a specific condition and specify results whether the condition meets True or False values. **IIf(logical test, value if true, value if false)**
- ➢ **Switch function** evaluates a list of paired expressions and returns a value or an expression associated with the first expression in the list that is True.

**Switch(** *logical test1, value1, logical test2, value2, ... logical test\_n, value\_n* **)**

#### **Lets look at the** Sort**,** Show **and** Criteria **rows of the query**

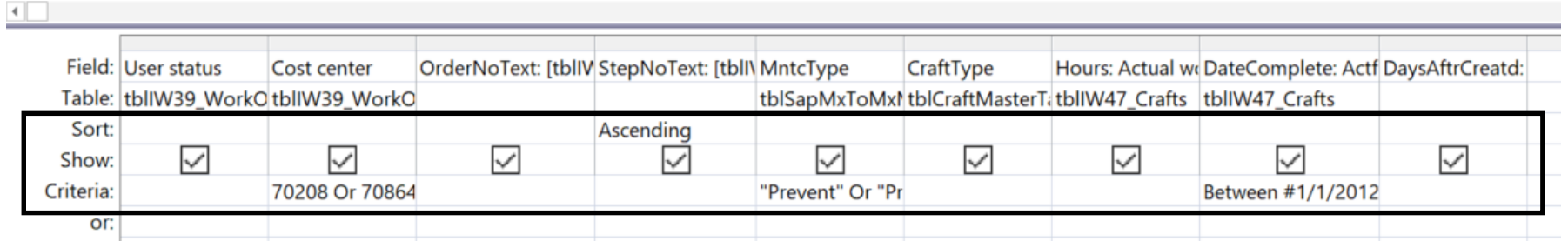

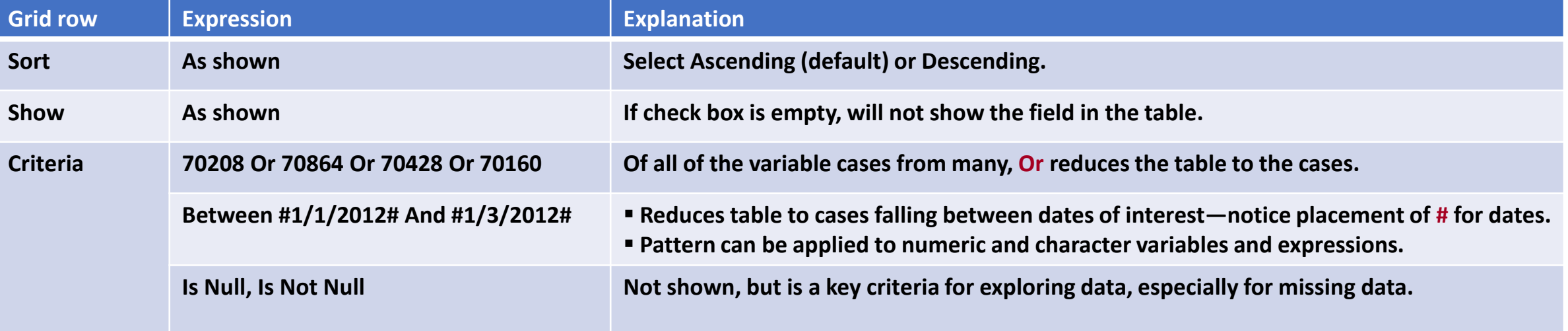

**We are largely familiar with the range of criteria because of our history with Excel. Use the webpage, [https://media.gcflearnfree.org/ctassets/topics/177/GCFAccessCriteriaGuide.pdf,](https://media.gcflearnfree.org/ctassets/topics/177/GCFAccessCriteriaGuide.pdf) as a quick reference.**

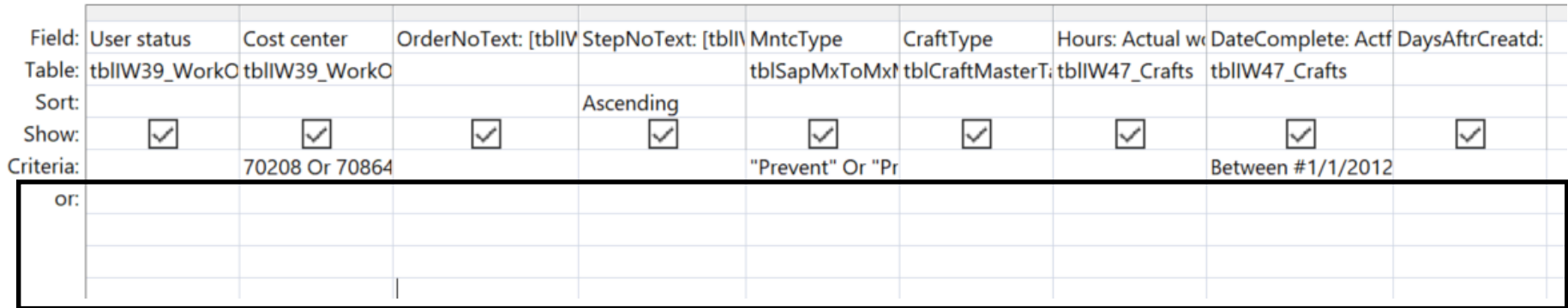

- ➢ **Definitions of and/or.**
	- Or**: A selection can be at least one of the list cases.**
	- And**: A selection must be all of the list of cases.**
- ➢ **Columns in the grid are "And" to each other—e.g., for all selected cases of maintenance type between the desired dates for the cost centers of interest.**
- ➢ **If we want to create an "Or" between columns, place each or case in an or row of its own in the grid—e.g., different cost centers for a different date intervals.**

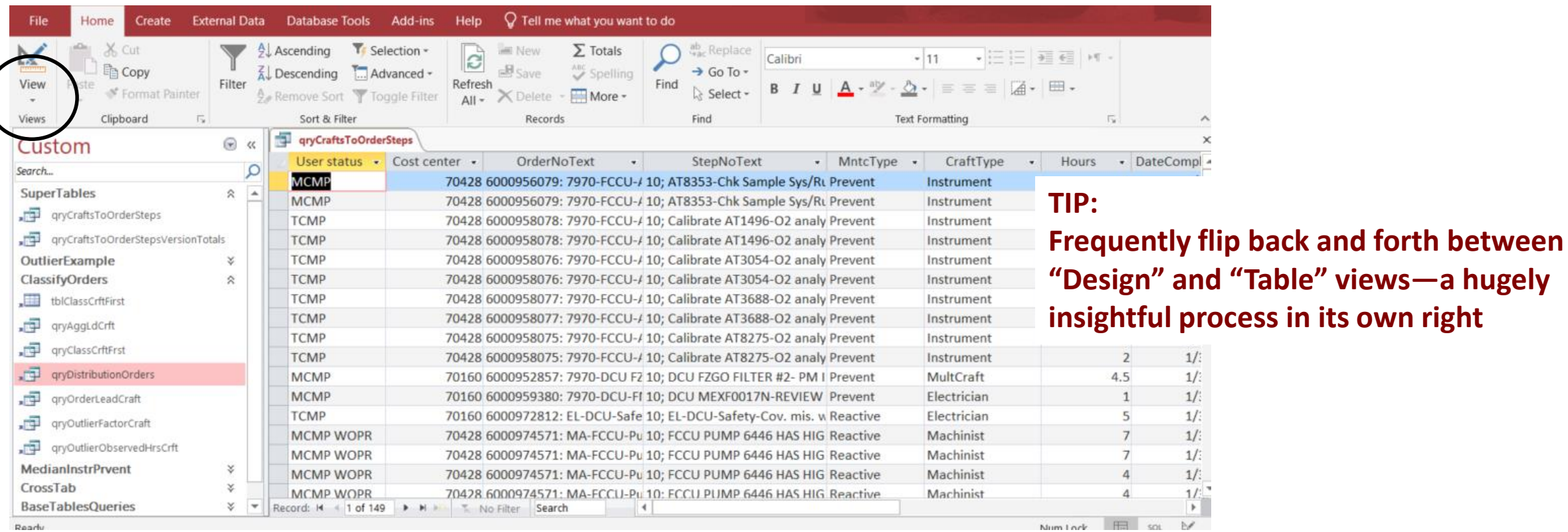

**Notice that translation variables make table clear to all ultimate users, as well as, better suited to include in presentation platforms such as Pivots**

## **TIP: Check frequently for valid results by using counts and summation options in the table view upon and exploratory joins**

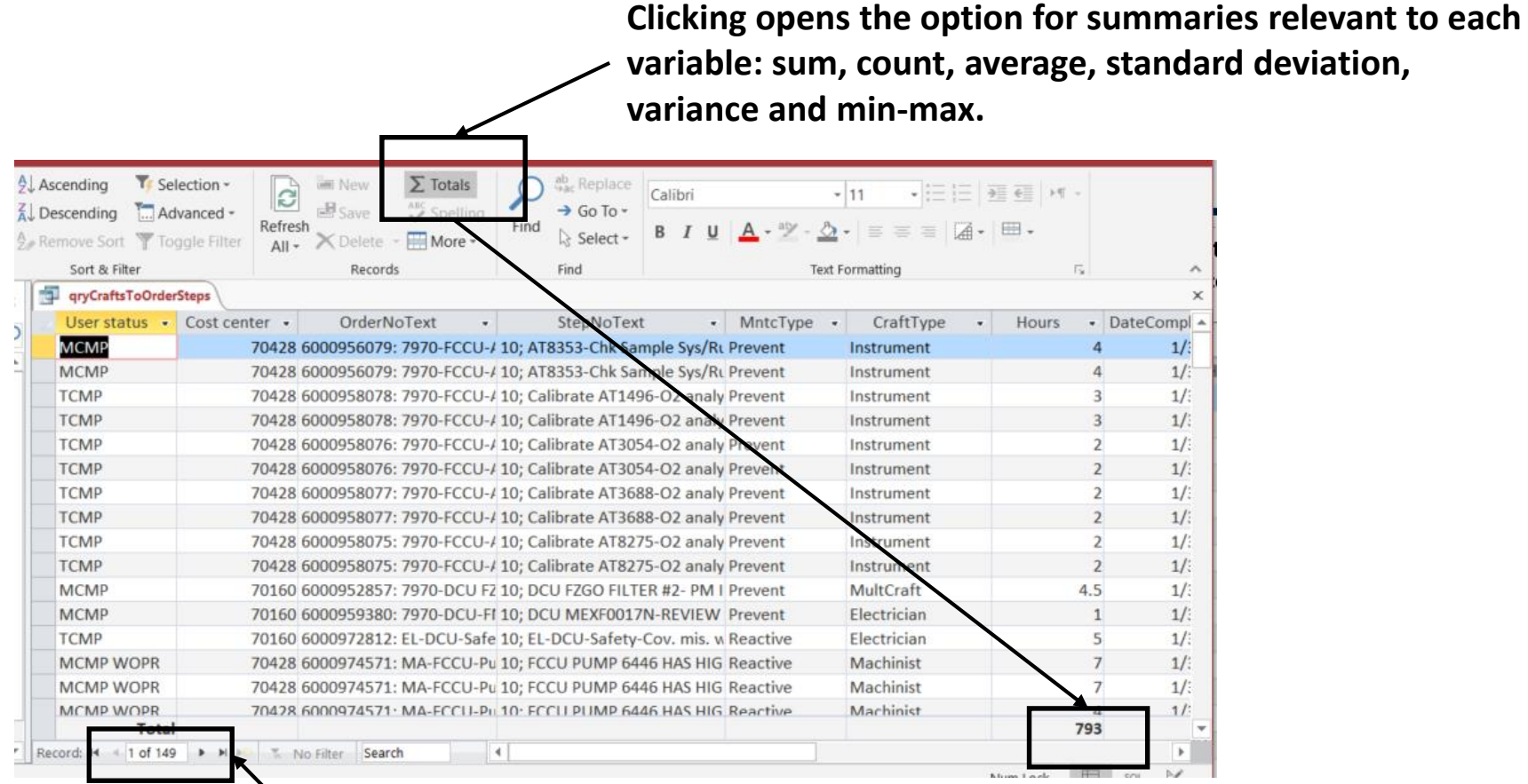

#### **Always present in the table view**

#### **Bring the query into Excel by clicking the Excel "Get Data" button and following the path to select the query from Access—actually, "every" software is designed to reach into Access for the query**

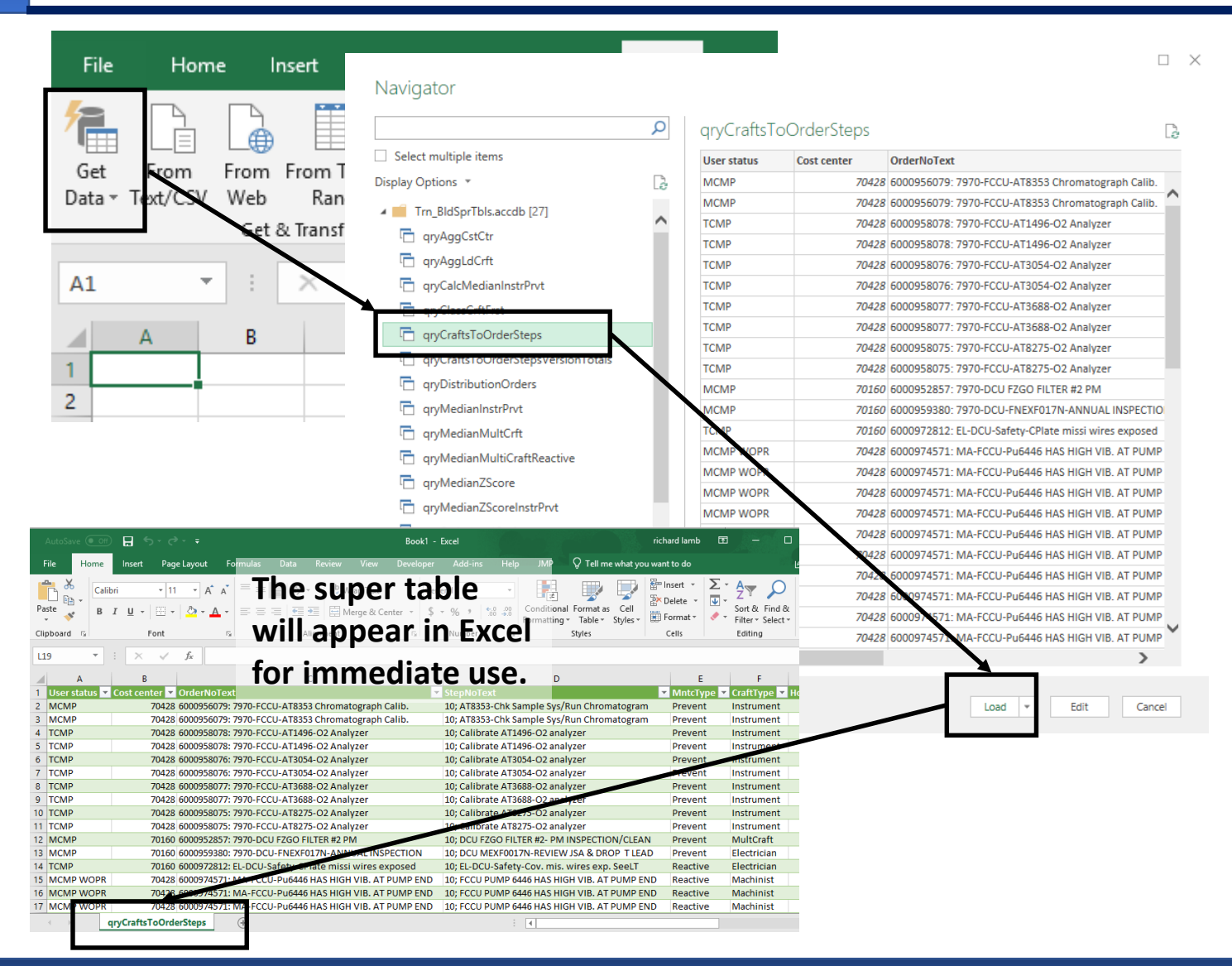

**Get data >> From Data Base >> From Microsoft Access Database >> select File >> Select table from list >> click Load**

## **The super table can be made available to any insight deliverable—Pivots and data analytics—by connection or import**

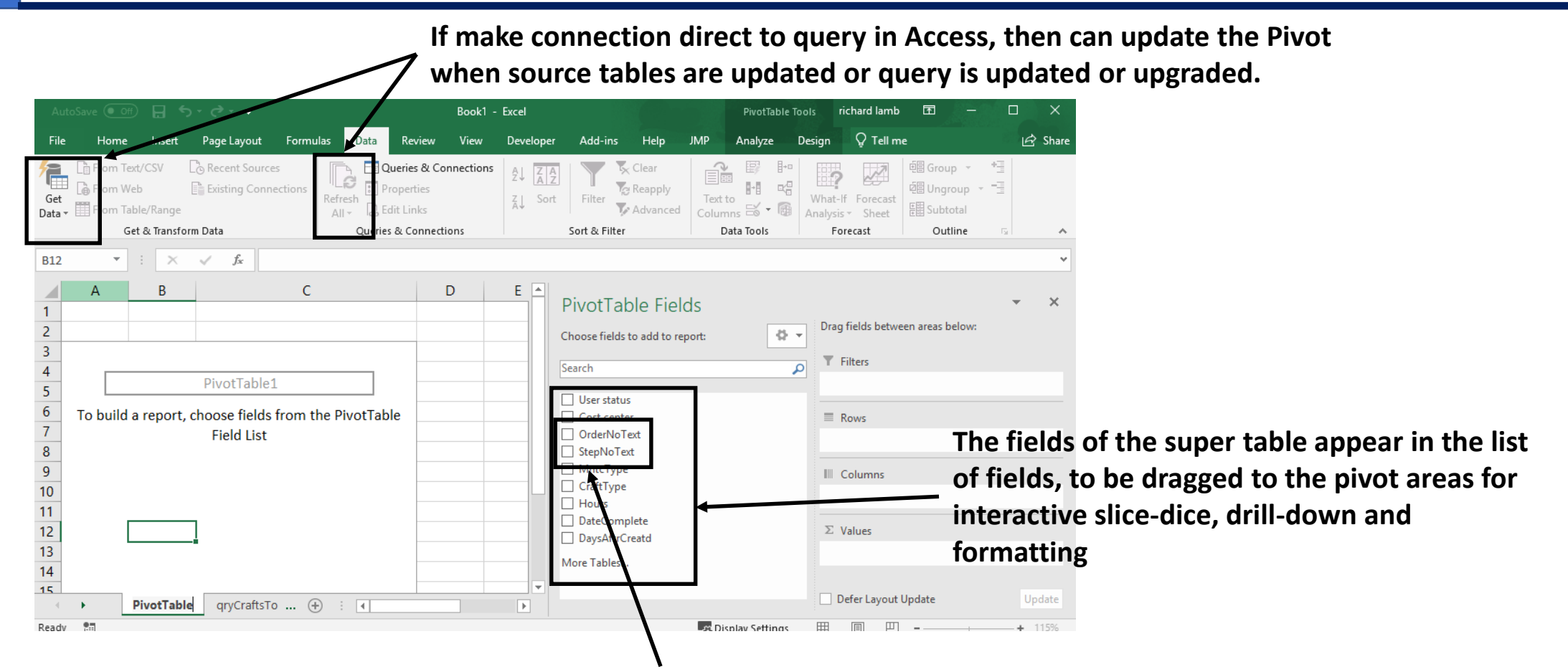

- **A power of a super table is to give Pivots multiple pieces of information as a single-line field.**
- **In this case, order and step ID with their description—as a result of using the concatenation criteria, "&."**

### **For periodic insight deliverables, the tables to the query are updated with the** Append **query, thence, running the super table's query**

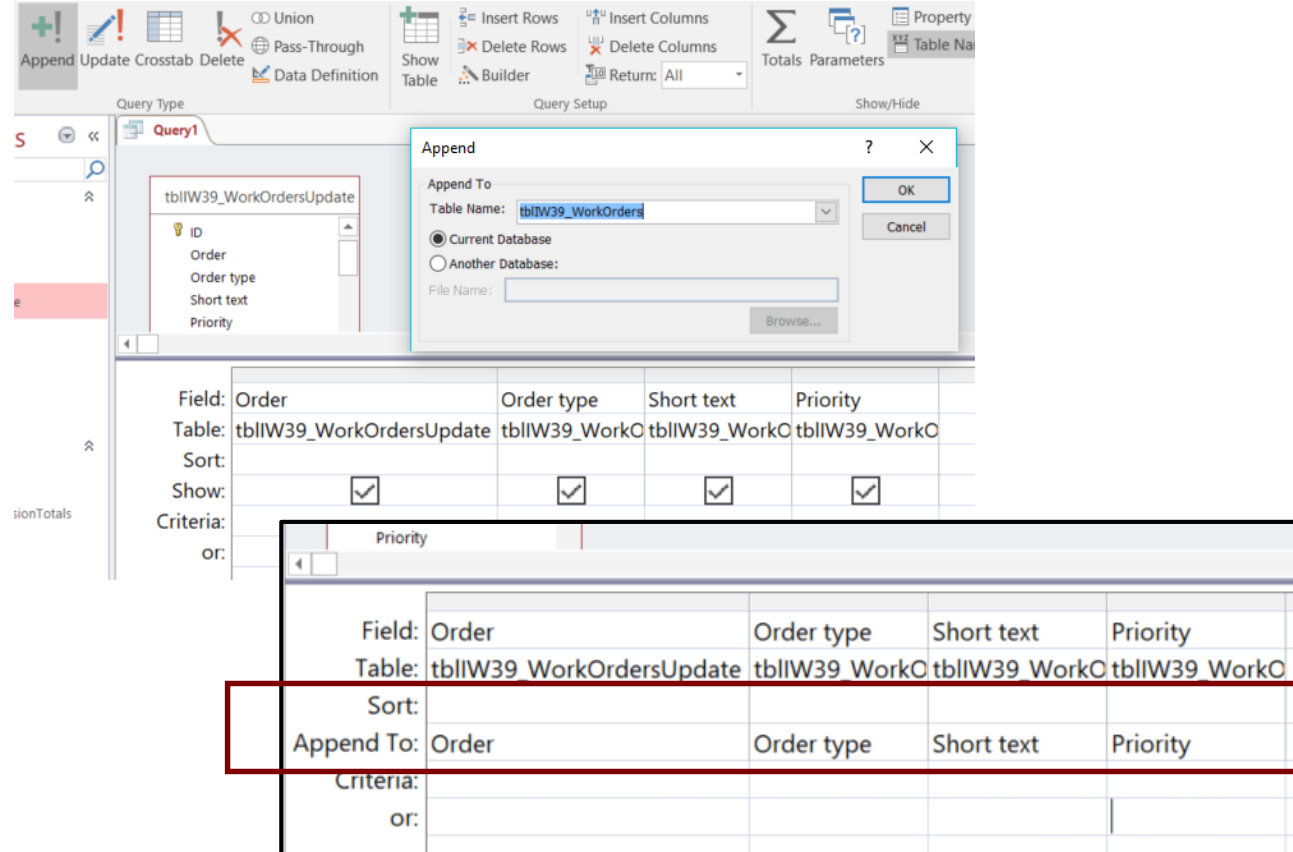

**Note:**

**Get a YouTube demonstration by browsing the internet for "append query access."**

## **We look at crosstab queries for completeness, but seeking insight from crosstab tables is best done in Pivot because SQL-direct does not allow much depth**

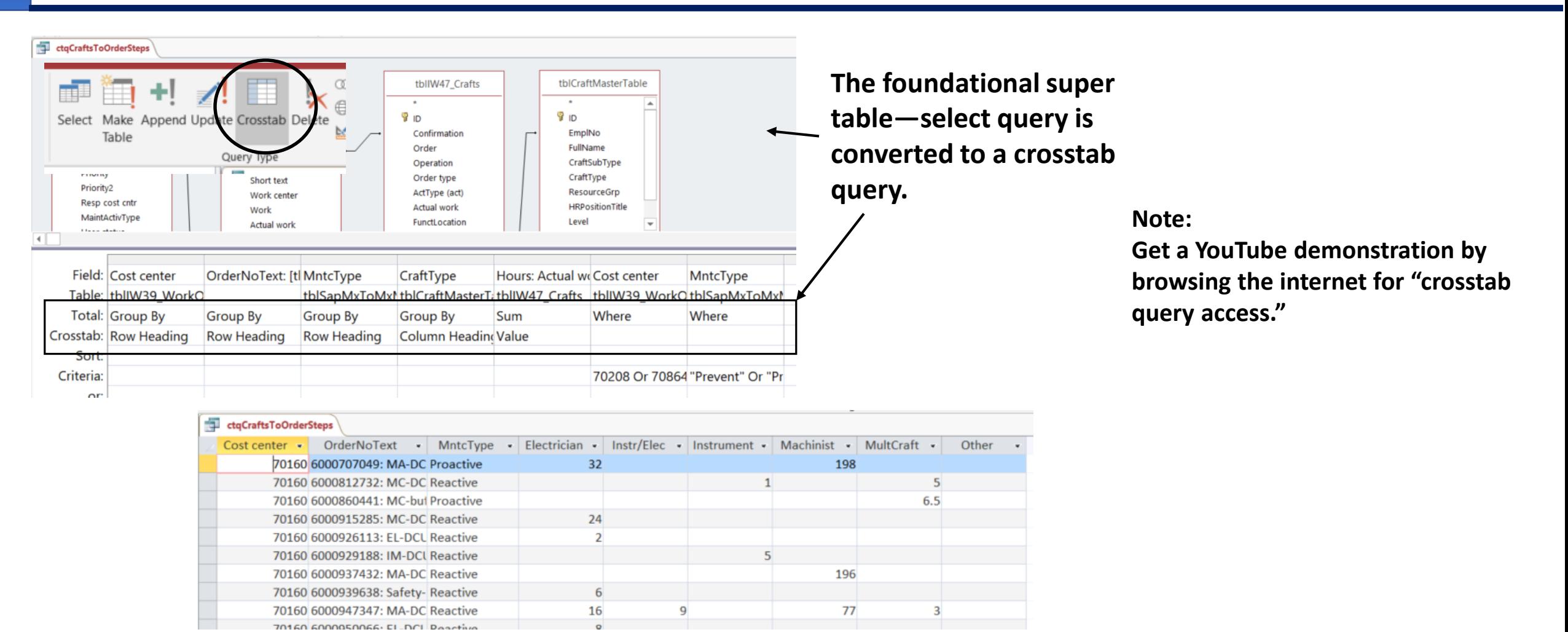

# Agenda:

- ❑ Purpose of the session.
- ❑ Big picture.
- $\Box$  Extract, join and mold subtables into a super table.
	- ➢ Perspective.
	- $\triangleright$  Case 1: Build a super table of work orders, order tasks and craft hours.
	- ➢ **Find and cleanse bad data.**
- ❑ Build aggregation variables into a super table.
	- ➢ Perspective.
	- $\triangleright$  Case 2: Identify outlier work orders by Z-Score of craft hours grouped by status, cost center and work type.
	- $\triangleright$  Case 3: Extend Case 2 to include a created group—orders classified by lead craft.
- □ SQL perspective.
- ❑ On-line help and literature.

#### **There are five types of bad data in a table—the good news is that there are methods to deal with each**

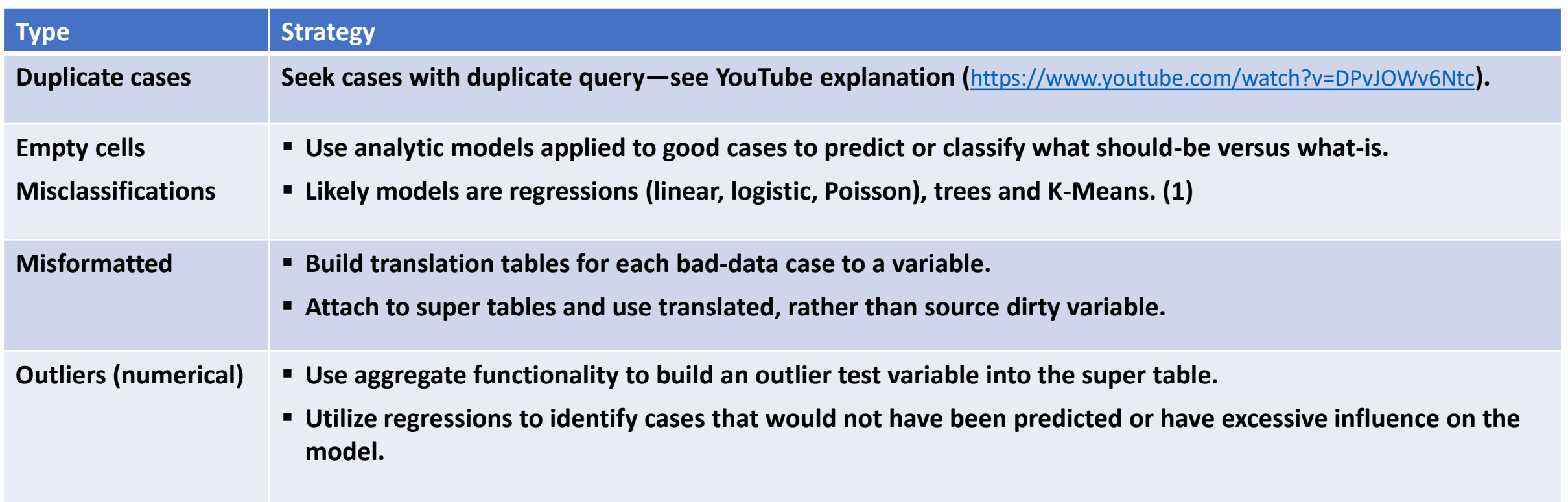

**(1) See papers, "Find What Matters With Relationship Questions Of Operations" (**<https://analytics4strategy.com/relatqstoci>**) and "Dive Below The Surface With Apparency Questions" (**<https://analytics4strategy.com/apprqsblwfnctng>**) .**

#### **Translation tables—the easiest most practical of search and cleanse methods**

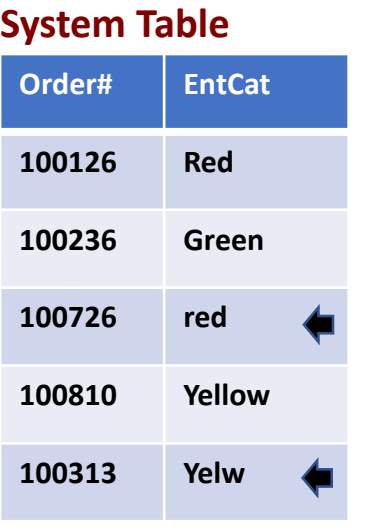

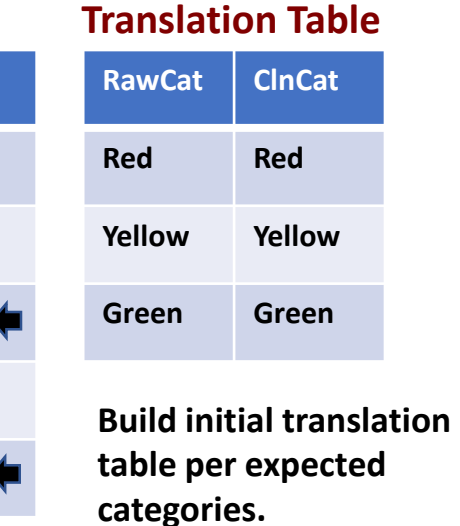

#### **Super Table**

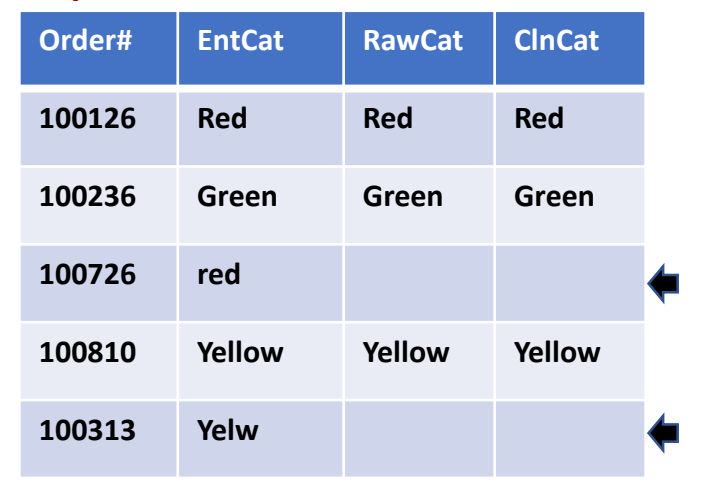

- **Join System and Translation tables on the EntCat & RawCat variables**
- **Left join will reveal empty cells to "RawCat" and "ClnCat" variables.**

**Note: Inner join would return a table of only the three cases.**

▪ **IS NULL as criteria for "RawCat" or "ClnCat" will return a table of only the bad data cases.** 

#### **Updated Translation Table**

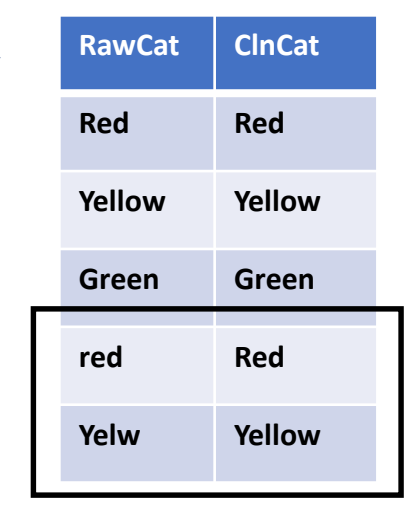

- **Append bad cases, with correction, to Translation table.**
- **Rerun the super table with updated translation table—all rows will populate.**
	- **Note: Left and Inner joins will return same number of cases.**
- **Use "ClnCat" variable in super table instead of the EntCat or RawCat variables.**

## **You may wish to use the** Update **query to directly cleanse the variables of the source table rather than the translation approach**

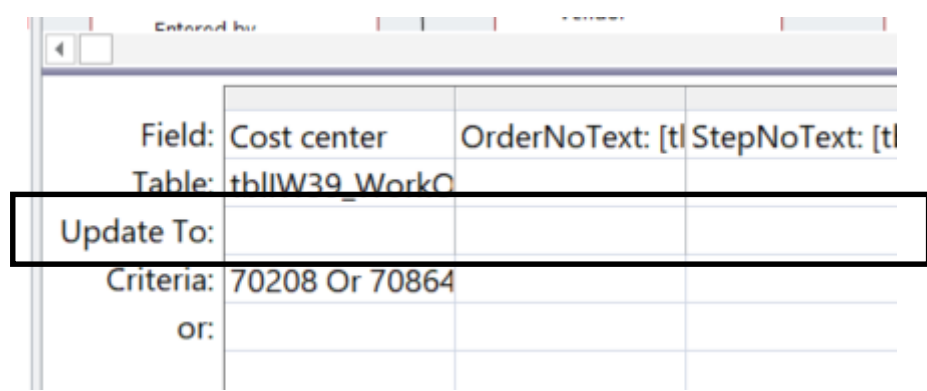

#### **Process**

- **1. Set filters in Criteria row with a select query.**
- **2. Run and check that cases to be updated are as intended.**
- **3. Make changes by entry into the "Update To" row.**
- **4. Run to make changes.**

#### **Tip:**

**Give preference to translation because it leaves the underlying tables identical to the source system.**

#### **Note:**

**Get a YouTube demonstration by browsing the internet for "[update query access](https://www.youtube.com/watch?v=14j1rrBHAgM)."**

# Agenda:

- ❑ Purpose of the session.
- ❑ Big picture.
- $\Box$  Extract, join and mold subtables into a super table.
	- ➢ Perspective.
	- $\triangleright$  Case 1: Build a super table of work orders, order tasks and craft hours.
	- $\triangleright$  Find and cleanse bad data.
- ❑ Build aggregation variables into a super table.
	- ➢ **Perspective.**
	- $\triangleright$  Case 2: Identify outlier work orders by Z-Score of craft hours grouped by status, cost center and work type.
	- $\triangleright$  Case 3: Extend Case 2 to include a created group—orders classified by lead craft.
- □ SQL perspective.
- ❑ On-line help and literature.
- ➢ **The previous section explained the process to build and cleanse super tables from subtables,**
- ➢ **This section will explain how to build super tables that include aggregation variables—counts, sums, averages, standard deviations, min-max and first-last—that do not exist in our system data.**
- ➢ **All sorts of possibilities are made possible when aggregations are added to the super table—e.g., workload-based budgeting (**<https://analytics4strategy.com/cost-control-%26-finance>**)**
- ➢ **The super table of Case 1 will be extended to two additional tables as opportunity to demonstrate a real-life need of maintenance analysts—find outlier work orders.**
	- **Case 2: Identify outliers by Z-Score of craft hours grouped by cost center and work type.**
	- **Case 3: Extend Case 2 to included a group that classifies orders by lead craft—a classifying variable not available from the subject CMMS.**

#### **Tip: It is not always necessary to build aggregate variables into a super table**

- ➢ **The standard summaries are also options to Pivots—we can create aggregation views in either venue—but Pivots allow much more interaction.**
- ➢ **The difference is that standard Pivot functionality cannot deal with complex explorations—such as cases 2 and 3.**
- ➢ **When complexity is the case, the super table with aggregations are still sent to Pivots for interactive exploration.**

### **The cases will use the Z-Score Standardized measure to spot outliers with respect to falling outside a range of variance from average**

➢ **The Z-Score Standardized measure is a computation of each work order compared to the average and standard deviation of its representative group—requiring aggregate variables**

**Z-Score Standardize = Case – Average Standard Deviation**

- ➢ **The score is translated for what percent of orders fall within a variance from average.**
- ➢ **You decide upon your break-point percent.**

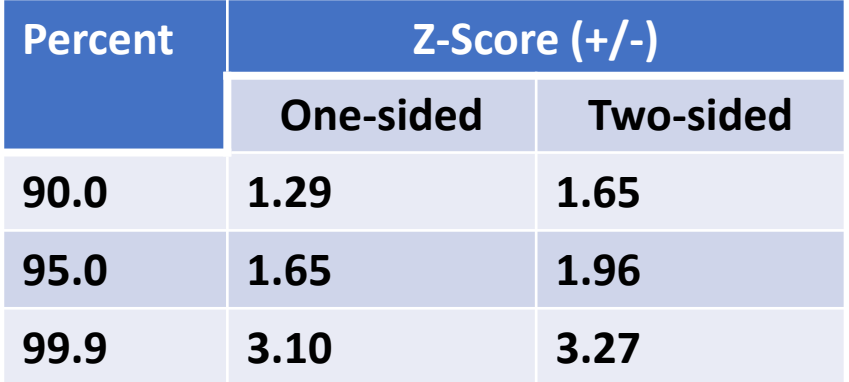

# Agenda:

- ❑ Purpose of the session.
- ❑ Big picture.
- $\Box$  Extract, join and mold subtables into a super table.
	- ➢ Perspective.
	- $\triangleright$  Case 1: Build a super table of work orders, order tasks and craft hours.
	- $\triangleright$  Find and cleanse bad data.
- ❑ Build aggregation variables into a super table.
	- ➢ Perspective.
	- ➢ **Case 2: Identify outlier work orders by Z-Score of craft hours grouped by status, cost center and work type.**
	- $\triangleright$  Case 3: Extend Case 2 to include a created group—orders classified by lead craft.
- □ SQL perspective.
- ❑ On-line help and literature.

#### **Case 2 will look for outlier work orders per the approach**

- ➢ **Groups will be user status, cost centers, and preventive and reactive maintenance type.**
- ➢ **The variable of interest for outliers will be craft hours—because hours, rather than dollars, best reflect engaged maintenance capacity.**
- ➢ **The outlier factor—Z-Score Standardized—will be calculated to test each order as an outlier.**
- ➢ **All orders in excess of one-sided 95 percent (Z-Score >= 1.65) of the group distribution will be investigated.**

**Aggregates the hours of each work order.**

**Build Aggregation Tables**

#### 1. qryOutlierObservedHrs:

**Aggregates the hours to each group of work orders.**

**Group on User Status, Cost Center, Order, and MntcType, and aggregate hours by sum.**

2. qryAggCstCtr: **Group on Cost Center and MntcType, and aggregate observed hours on Count, Sum, Avg, StDev and Min-Max on hours.**

**Joins the aggregation tables to compute the measure of outlier.**

#### **Tip:**

**When building a super table of aggregations, it is helpful to flowchart and explain the queries to reaching the envisioned super table.**

**Build Outlier factors**

qryOutlierFactor: **Join aggregations and computes Z-**

**Score and filter to orders in excess** 

**of Z-Score criteria classified as** 

**Cost Center and MntcType.**

## **Aggregation functionality is activated within a select query, otherwise, creating fields and criteria are the same—**Except

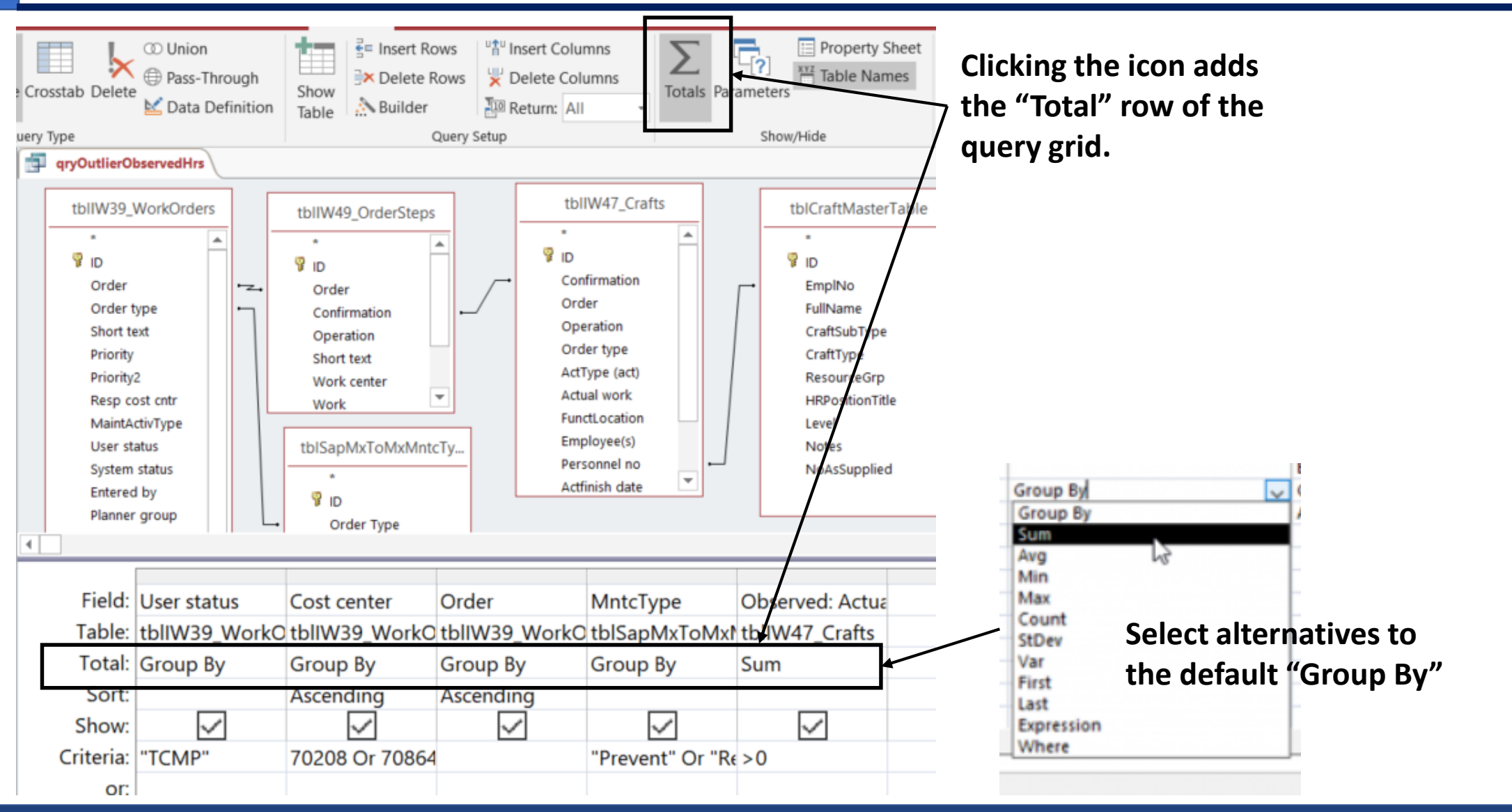

## **Aggregation Table 1: Aggregation on work orders is required because the hours come from a CMMS table that captures hours by individual crafts via timesheet**

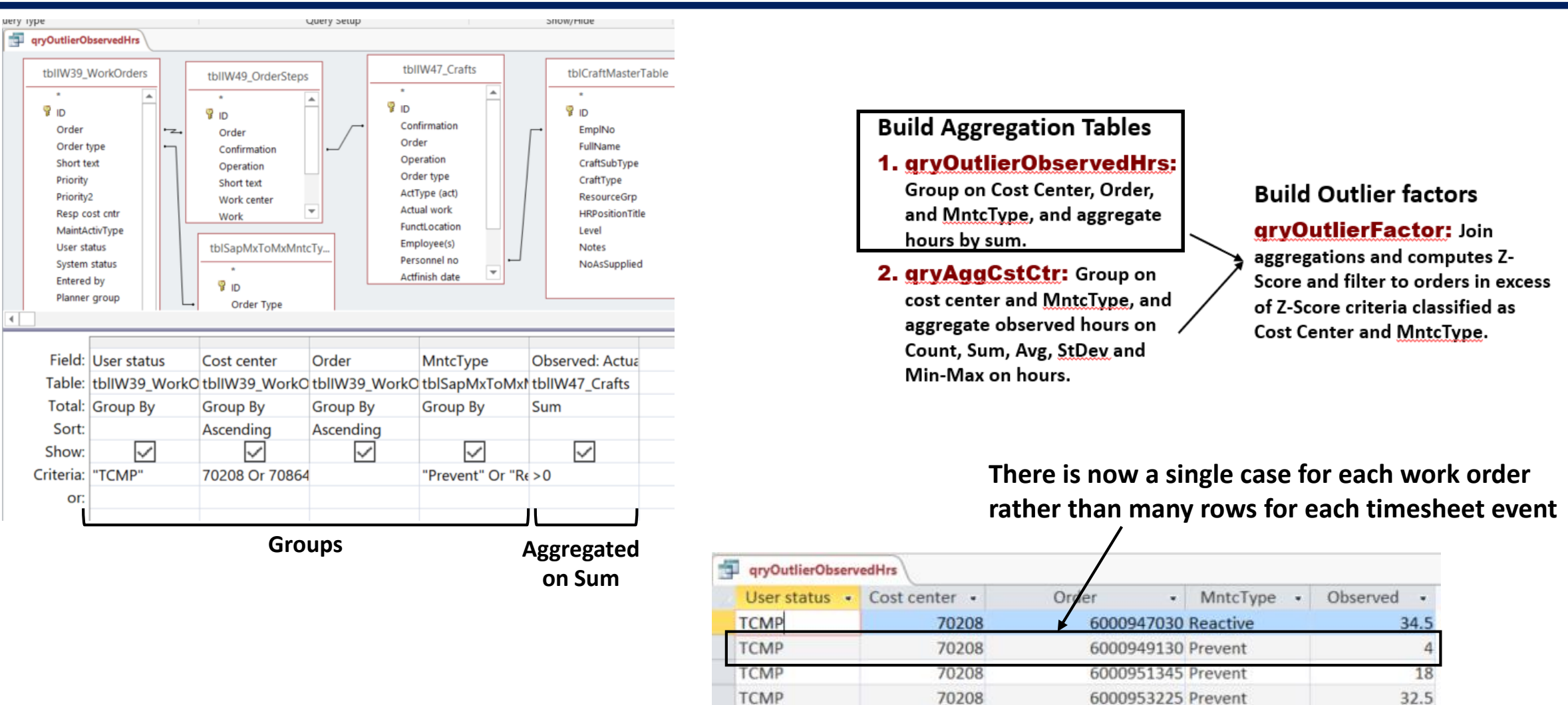

70208

6000954933 Prevent

**TCMP** 

 $15$ 

### **Aggregation Table 2: Create aggregation variables for each of the groups—cost center and maintenance type**

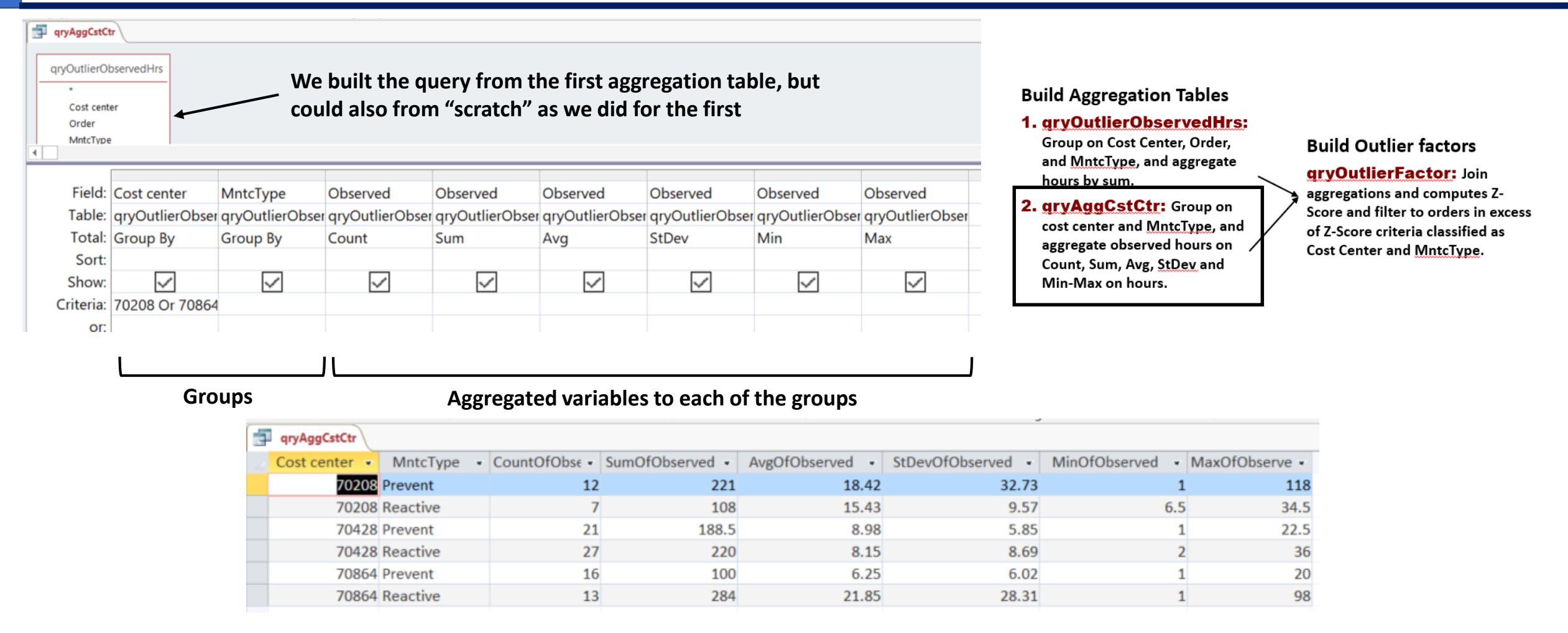

## **Super Table: Outlier factors are computed in a super table by joining the two aggregate tables and setting a lower limit based on place in group**

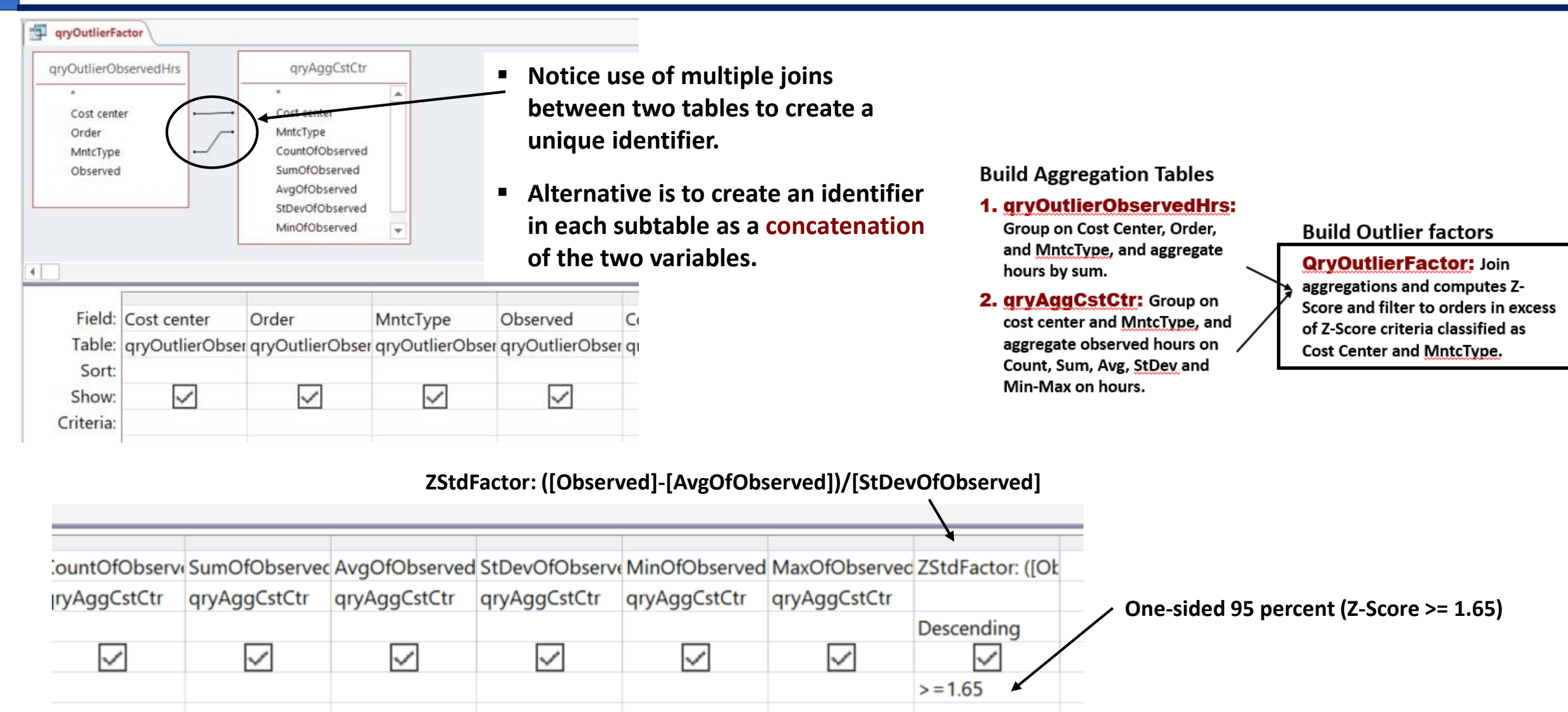

#### **Let's look at what we have—7 of 114 orders are outliers—to investigate, the analyst would pull out the detail from the super table of Case 1**

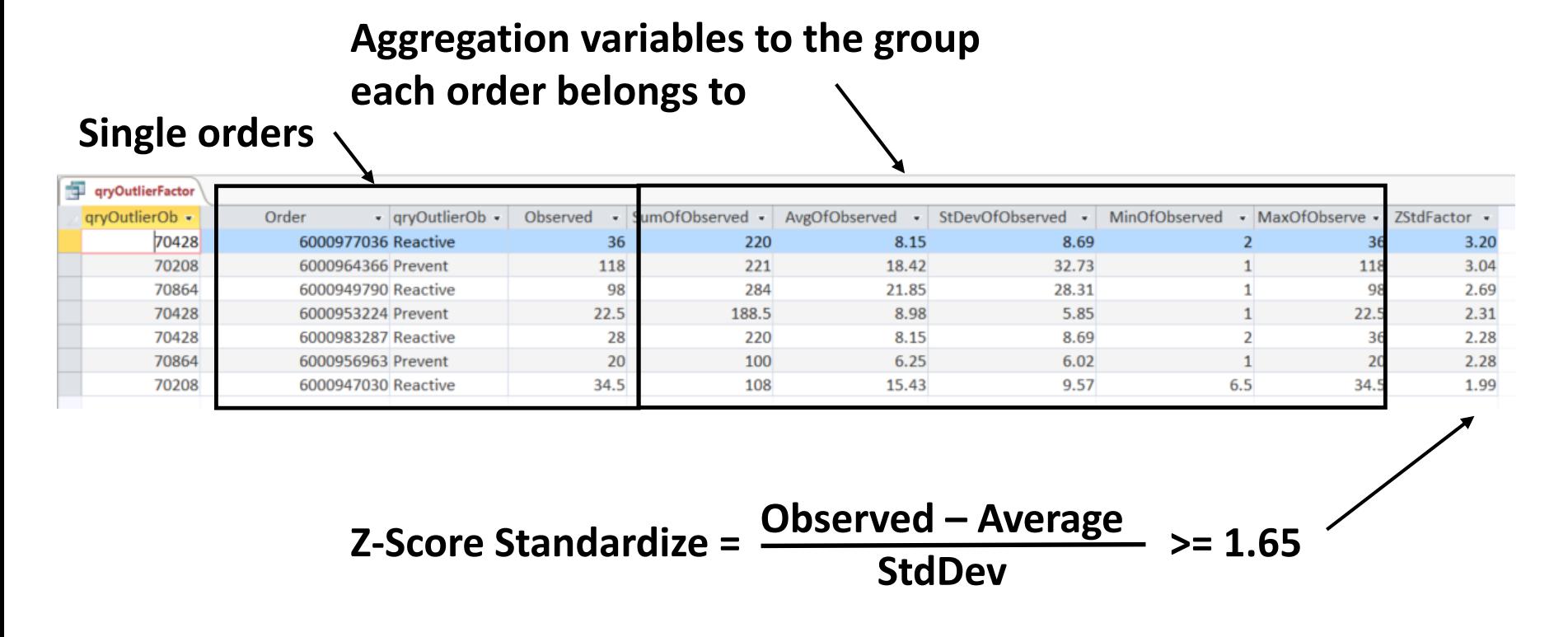

## **Although we did not make use of them, let's get our arms around the** Expression **and** Where **of aggregations**

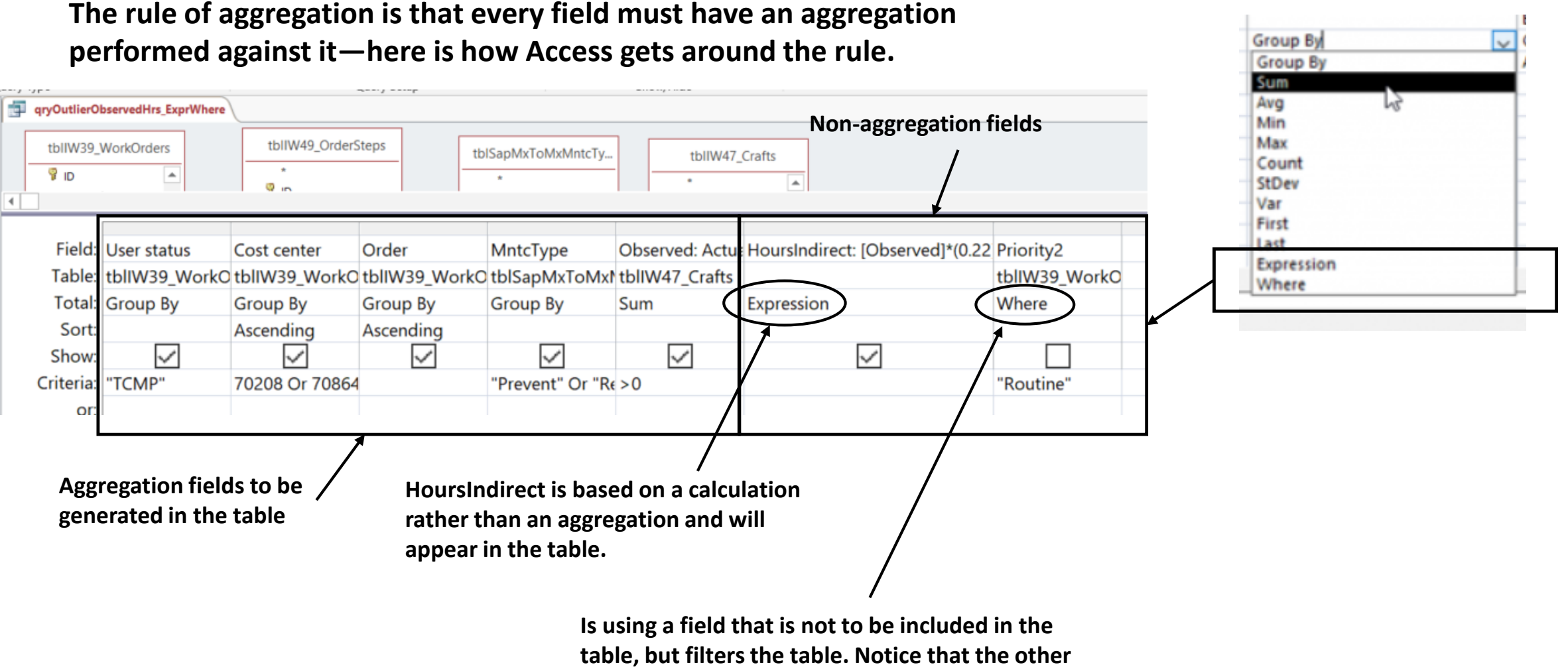

**aggregation fields have been given criteria.**

# Agenda:

❑ Purpose of the session.

❑ Big picture.

 $\Box$  Extract, join and mold subtables into a super table.

➢ Perspective.

 $\triangleright$  Case 1: Build a super table of work orders, order tasks and craft hours.

 $\triangleright$  Find and cleanse bad data.

- ❑ Build aggregation variables into a super table.
	- ➢ Perspective.

 $\triangleright$  Case 2: Identify outlier work orders by Z-Score of craft hours grouped by status, cost center and work type.

➢ **Case 3: Extend Case 2 to include a created group—orders classified by lead craft.**

□ SQL perspective.

❑ On-line help and literature.

#### **Case 3 will tease a classification—order by lead craft—out of the data by using aggregation variables**

- ➢ **The CMMS classifies work orders by maintenance type and priority, but not by lead craft—e.g., mechanical, electrical and instrumentation.**
- ➢ **As maintenance SMEs, we suspect that average and significance intervals can be misleading if we do include a classification for lead craft.**
- ➢ **Our strategy will be to classify orders by the engaged craft type with the most hours—use the "**First**" aggregation.**
- ➢ **Groups will be the combination of user status, cost centers, maintenance type (preventive and reactive) and craft type.**

**The process builds a classifier query, rolls the classification over to be included with existing aggregations and generates upgraded outlier factors** 

#### **Build** Classifier 1. qryClassCrftFrst: **Groups User Status, Cost Center, Order, MntcType, CraftType and Sums WO task hours.** 2. tblClassCrftFrst: **Converts qry to table.** 3. qryOrderLeadCrft: **Extracts lead craft upon greatest hours to WO. Build Aggregation Tables** 1. qryOutlierObservedHrsCrft: **Insert LeadCraft, thence Group on User status, Cost Center, Order, MntcType and Craft type, and aggregate on sum of hours.** 2. qryAggrLdCraft: **Group on cost center, MntcType and Craft Type, and aggregate hours on Count, Avg, StDev and Min-Max. Build Outlier factors** qryOutlierFactor: **Join aggregations and computes Z-Score as as orders classified as LeadCraft, Cost Center and MntcType. Queries classify the work orders by lead craft. Aggregates the hours of each work order. Aggregates the hours to Joins the aggregation tables to compute the measure of outlier.**

**each group of work orders.**

#### **The first step is to group hours to craft type and sort in descending order**

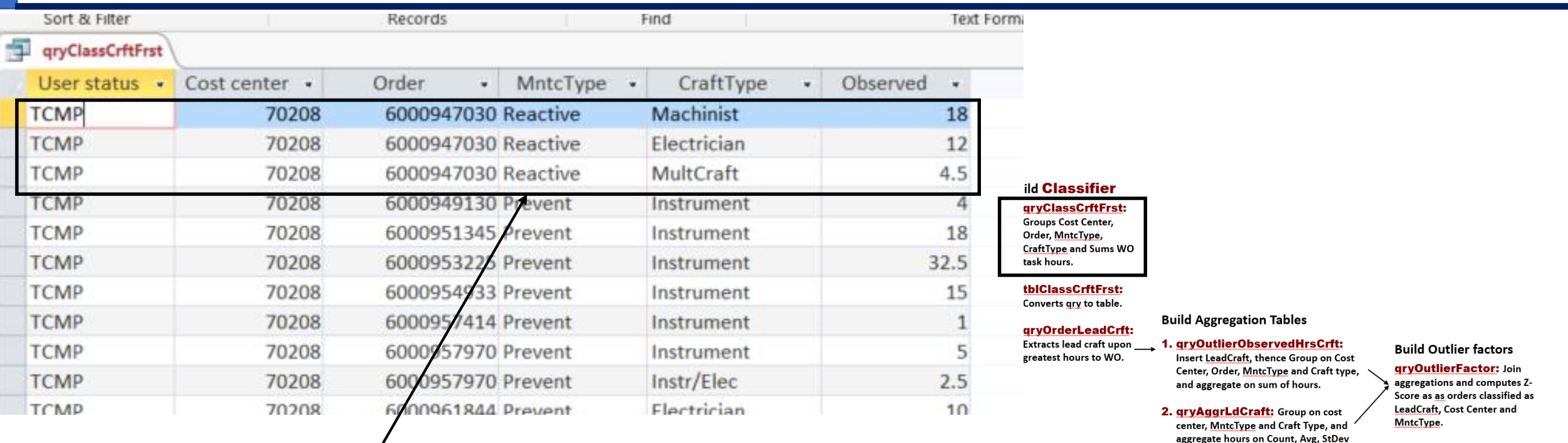

- ➢ **A query to group hours by craft type in the work order reveals three crafts were involved in the subject order.**
- ➢ **The greatest number of hours is incurred by the machinist craft for the subject work order.**
- ➢ **Therefore, the order will be classified a "machinist."**

and Min-Max.

## **The query to generate the previous table of orders, all engaged crafts and hours is taken from the foundation three CMMS tables and two translation tables**

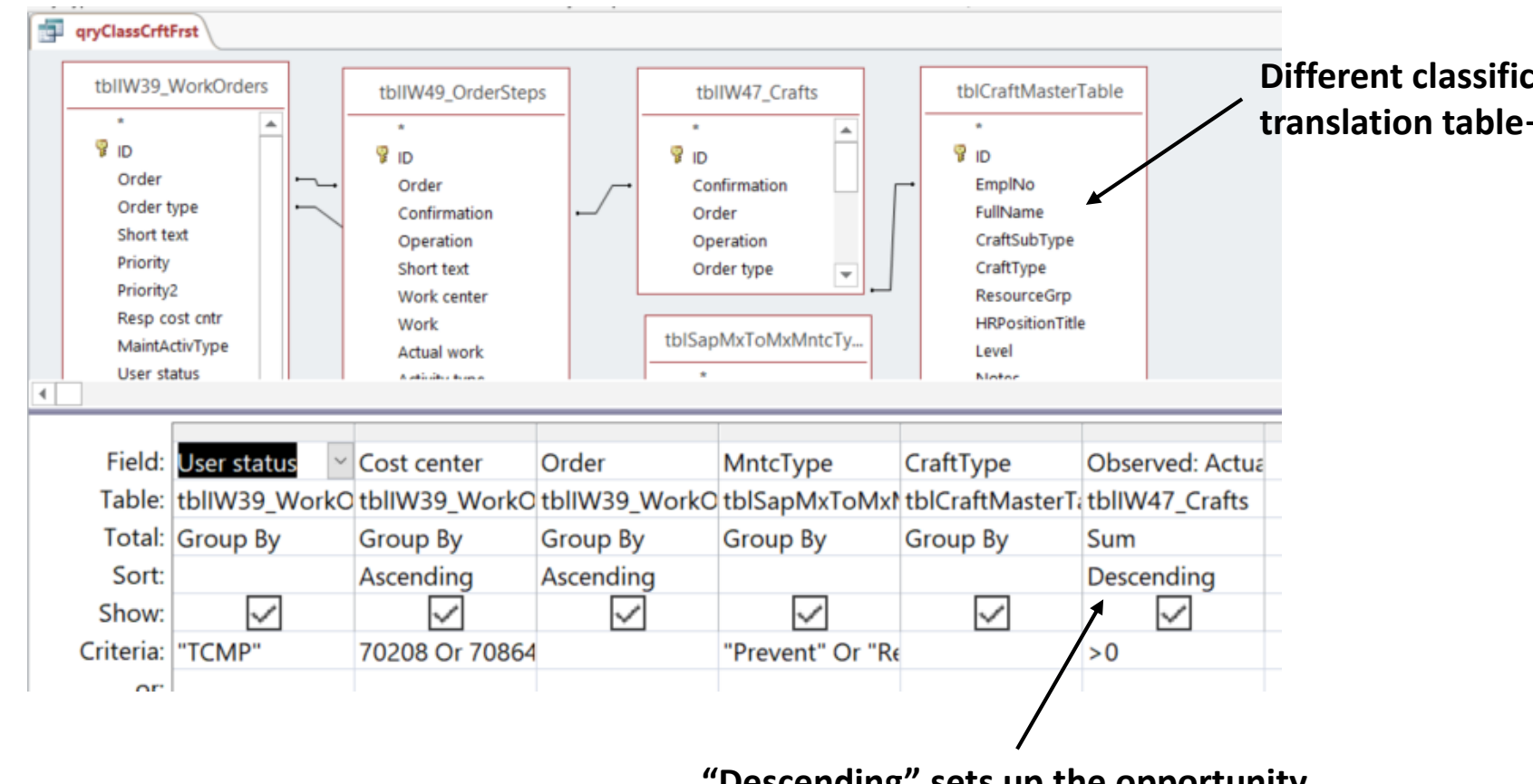

**Different classifications can be set up in the craft translation table—e.g., subdivide electrical.** 

**"Descending" sets up the opportunity to use the "First" strategy.**

## **Normally we pull a query into another, but if the results are not correct upon inspection, convert the query to a table, thence pull into the next query instead**

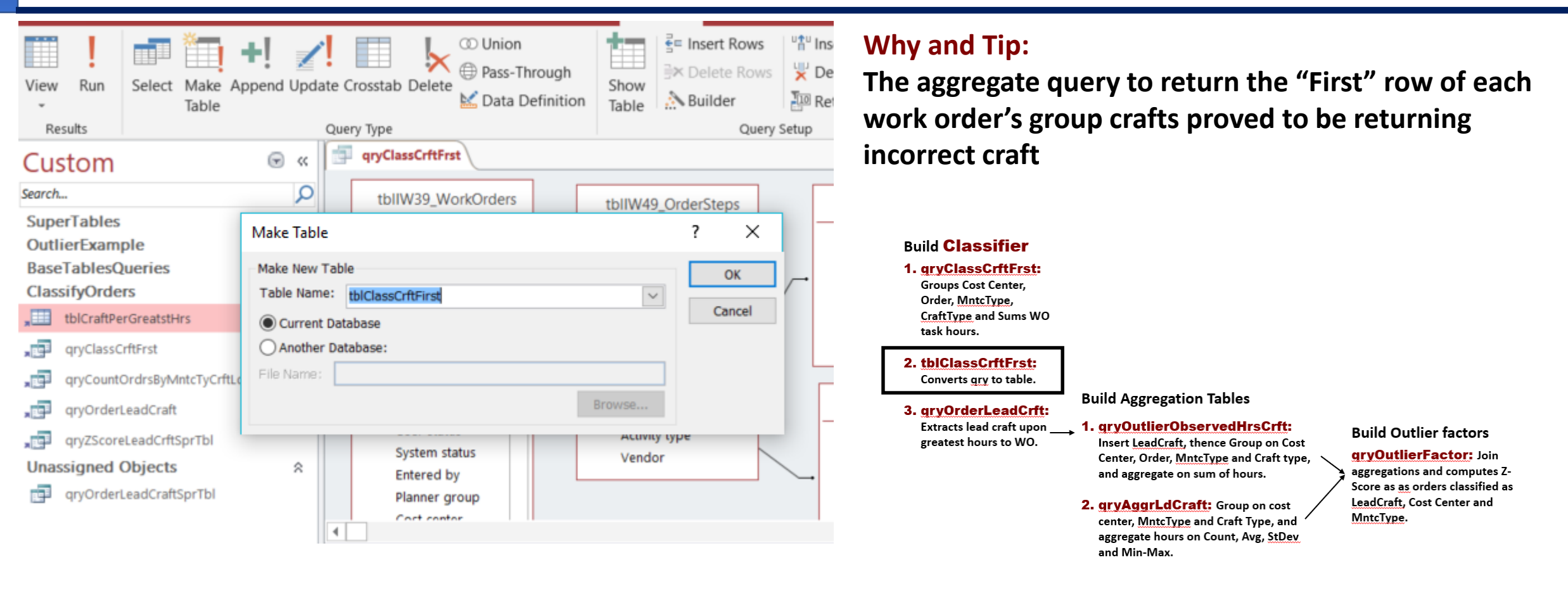

#### **Note:**

**Get a YouTube demonstration by browsing the internet for "[make table](https://www.youtube.com/watch?v=pOqsP-RyOFE)" query access."**

#### **The next objective is to create a table of the craft type with the greatest hours for each work order**

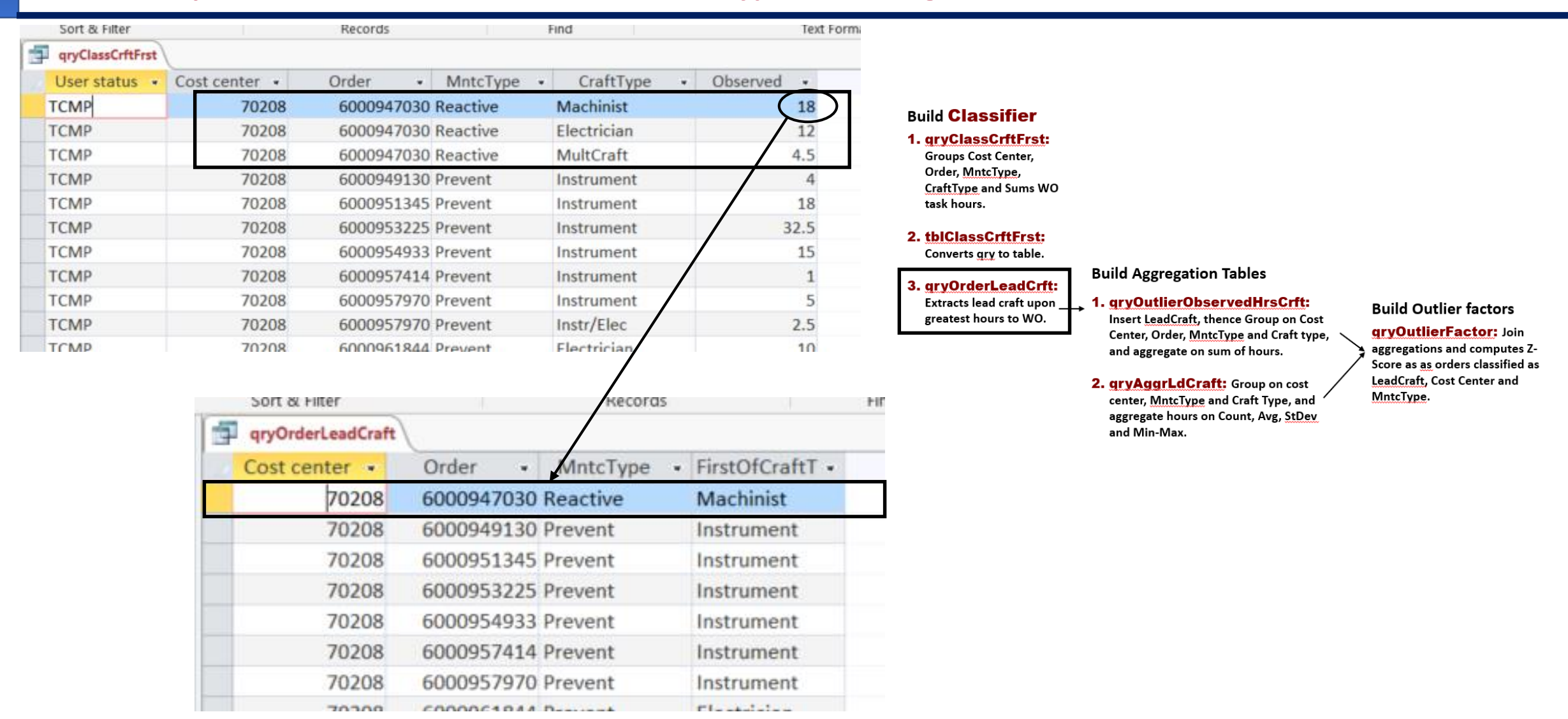

## **The previously shown table of lead craft to each order can be built as shown—using the "First" command in an aggregate query**

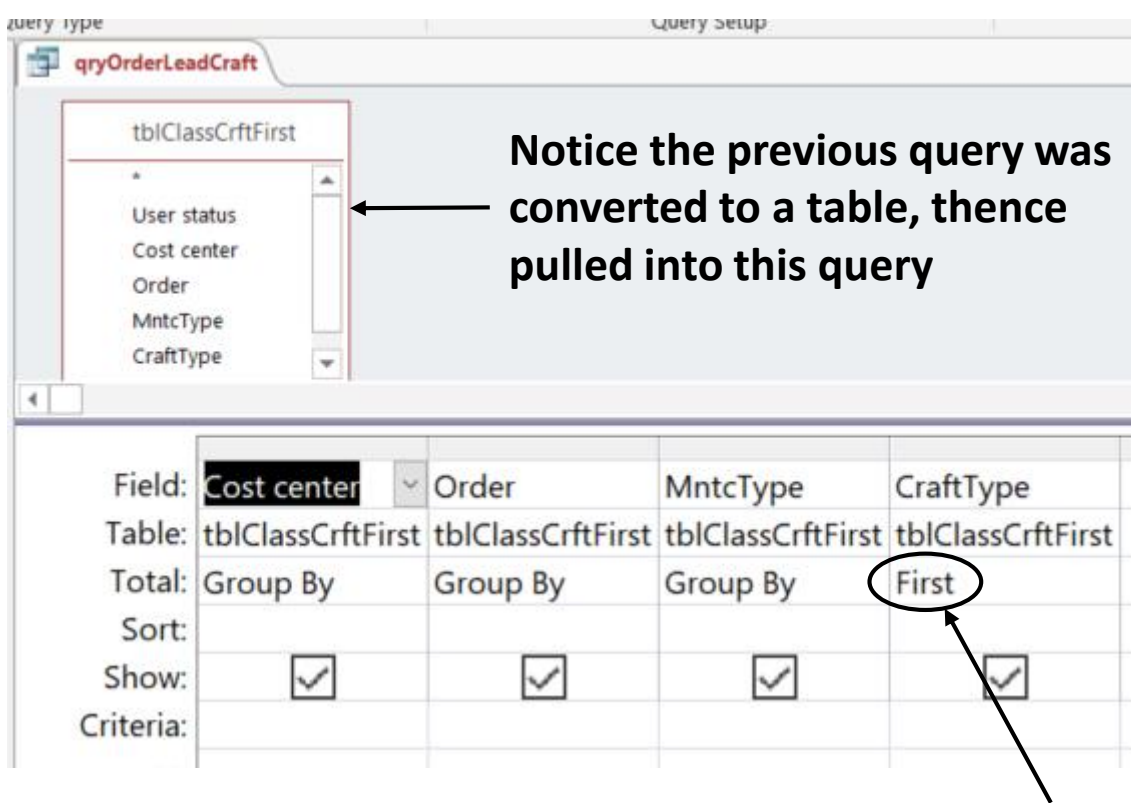

**"First" returns the value of the first record in each work order as a group.**

### **We need a table that sums the individual time-sheet-sourced hours as total hours to each order, but now including the classification of lead craft**

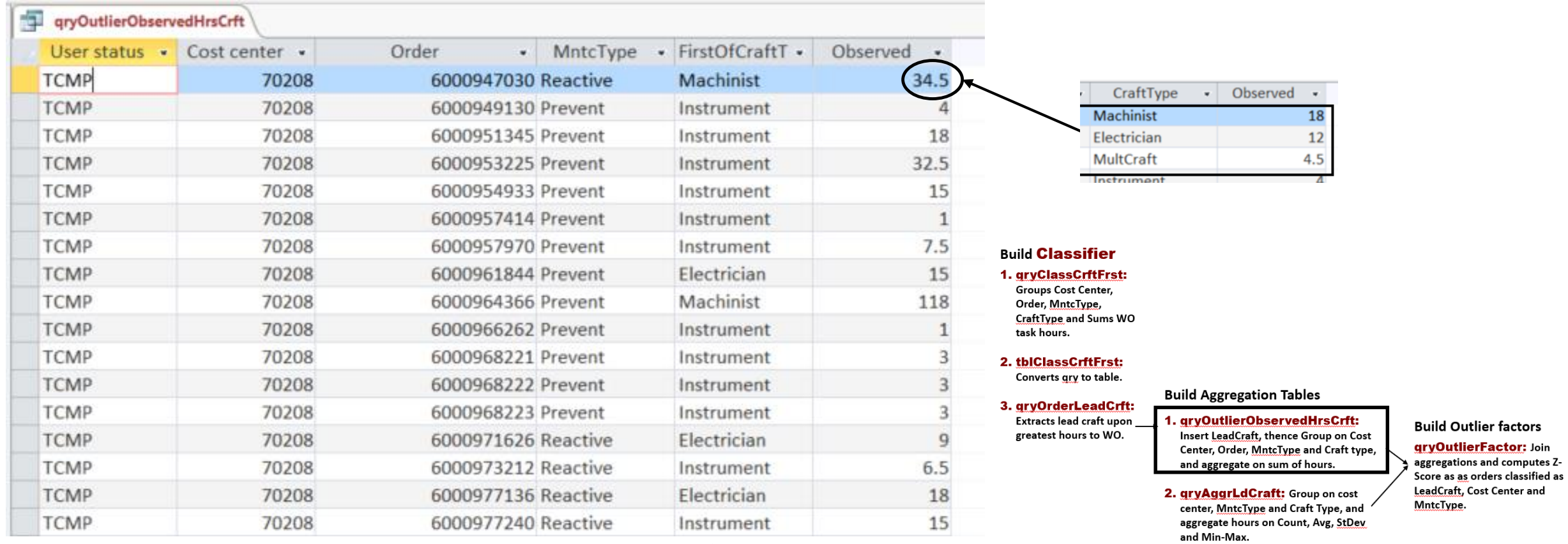

#### $\bigg)$ **Lead craft to each order**

## **The lead craft designations can be joined with other tables—in this case the table aggregates all hours to order tasks**

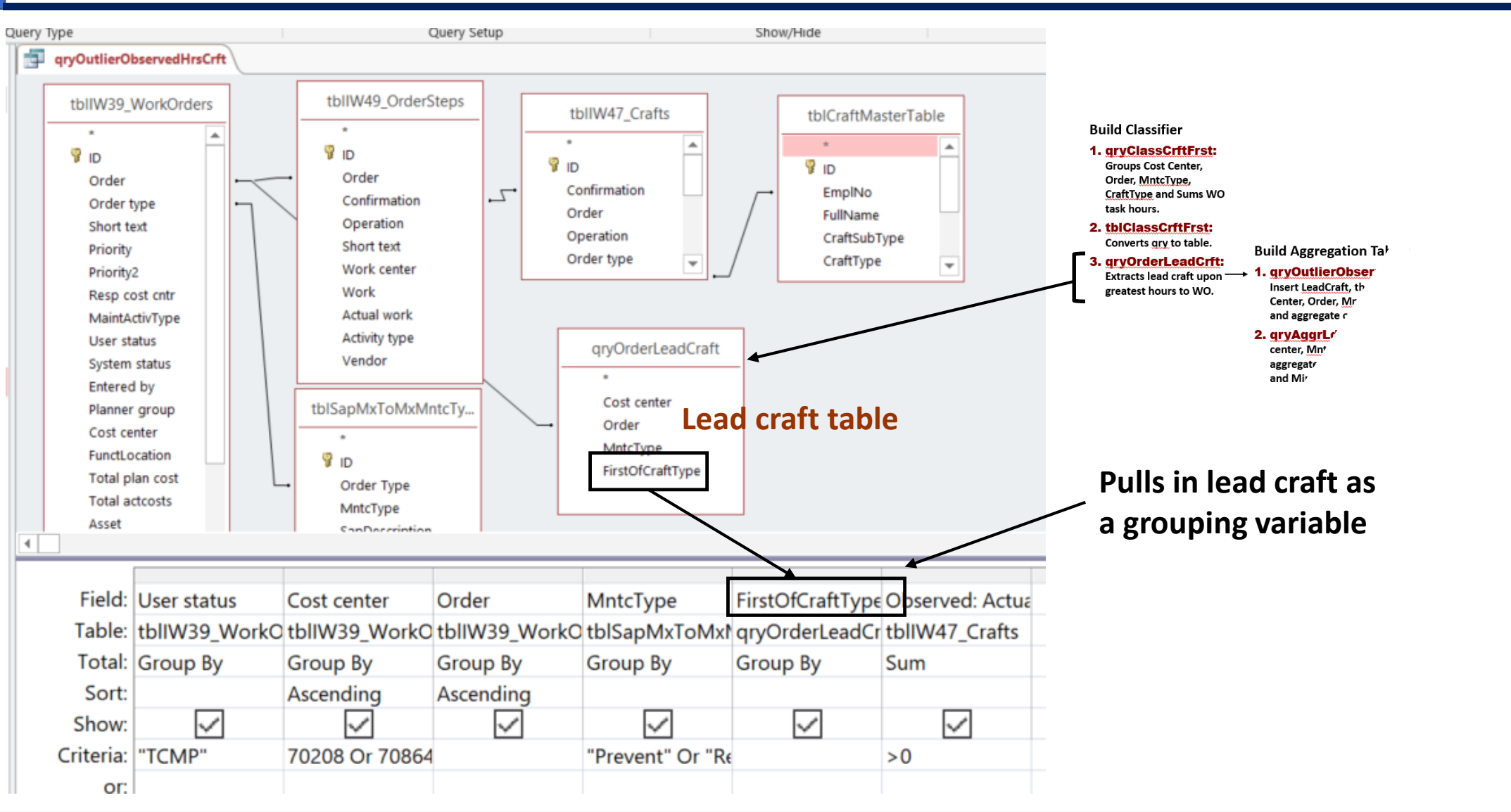

## **We need a table that groups hours on Cost Center, MntcType and LeadCraft to provide the group summaries—Count, Avg, StDev, and Min-Max**

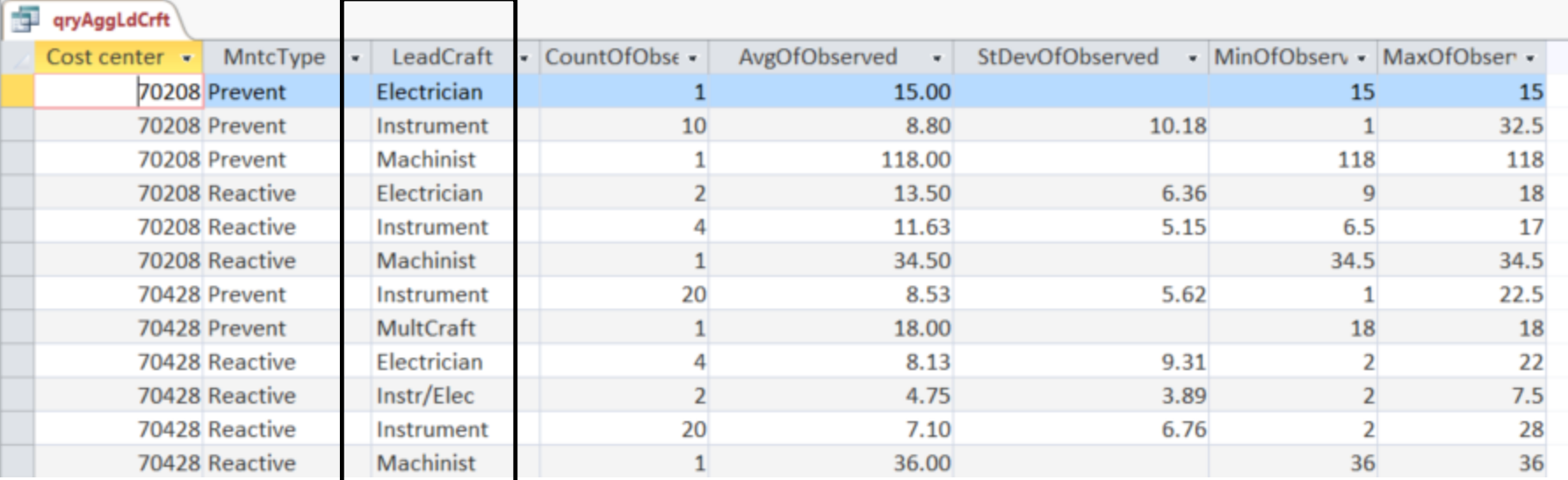

**Grouping variable is in addition to the table formed in Case 2**

#### **Build Classifier**

1. gryClassCrftFrst: **Groups Cost Center,** Order, MntcType, **CraftType and Sums WO** task hours.

#### 2. tblClassCrftFrst:

Converts gry to table.

#### 3. gryOrderLeadCrft:

greatest hours to WO.

#### **Build Aggregation Tables**

- Extracts lead craft upon \_\_\_\_ 1. gryOutlierObservedHrsCrft: Insert LeadCraft, thence Group on Cost Center, Order, MntcType and Craft type, and aggregate on sum of hours.
	- 2. gryAggrLdCraft: Group on cost center, MntcType and Craft Type, and aggregate hours on Count, Avg, StDev and Min-Max.

#### **Build Outlier factors**

**gryOutlierFactor: Join** aggregations and computes Z-Score as as orders classified as LeadCraft, Cost Center and MntcType.

## **The query to generate the previous table of group summaries—Count, Avg, StDev, and Min-Max—pulls in the previous query to aggregate work tasks to work order**

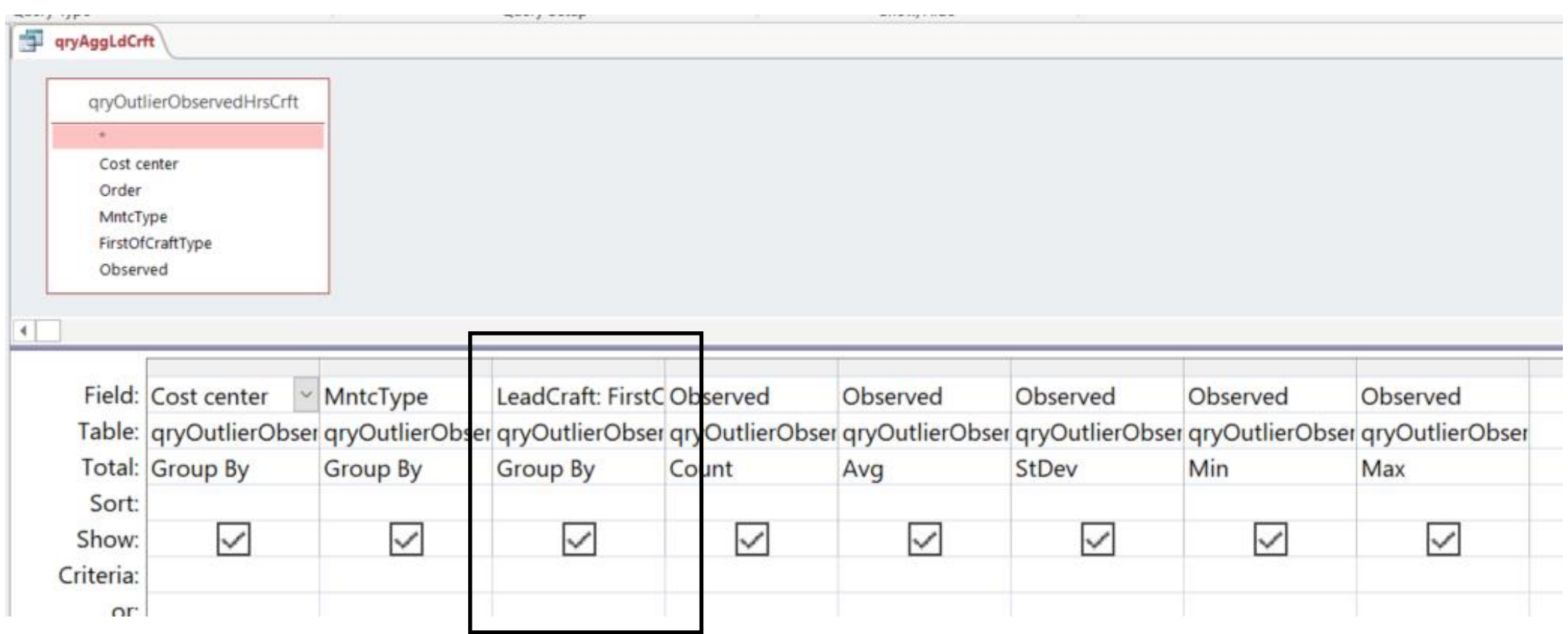

## **Now we join the two aggregation queries to create a table of Z-Scores—just as for Case 2—but take note of the join**

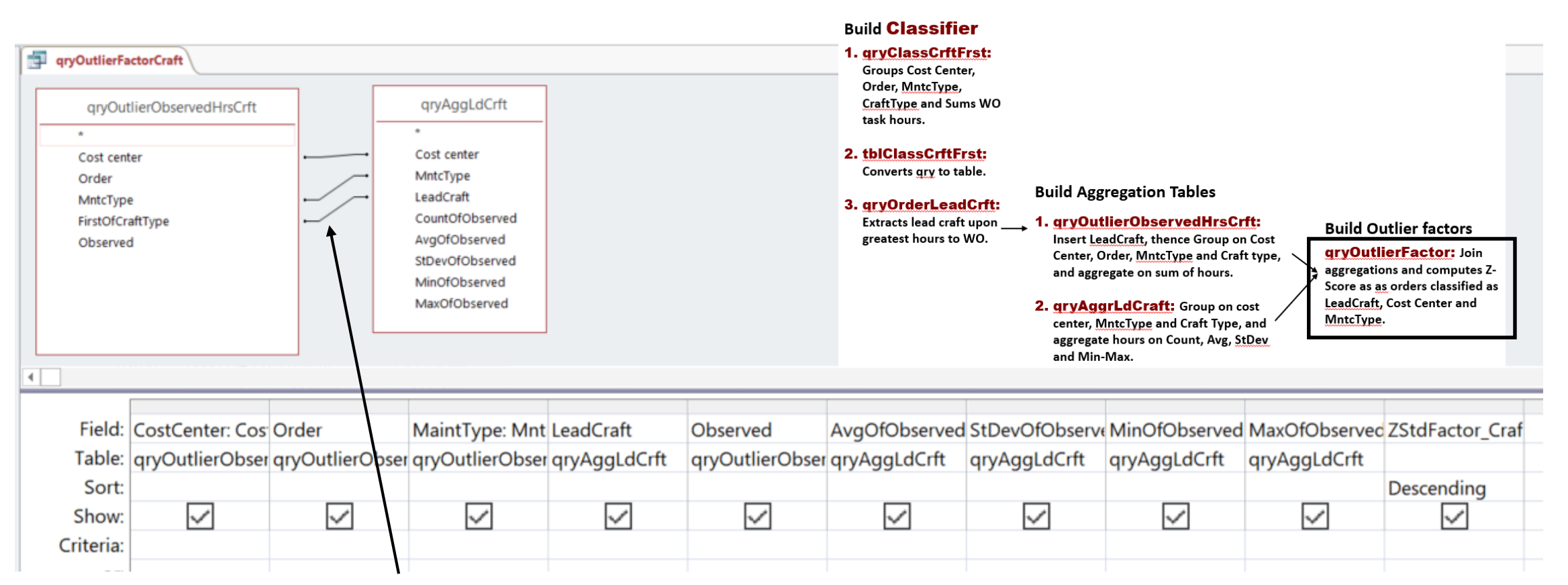

- **Notice triple-join, compared to the double-join of Case 2.**
- An alternative method is to concatenate the three variables as **a single variable to each table—creating a unique identifier.**

## **Upon joining the two aggregation queries, the Z-Scores upon lead craft are very different and much more insightful—seek solutions to the right problems**

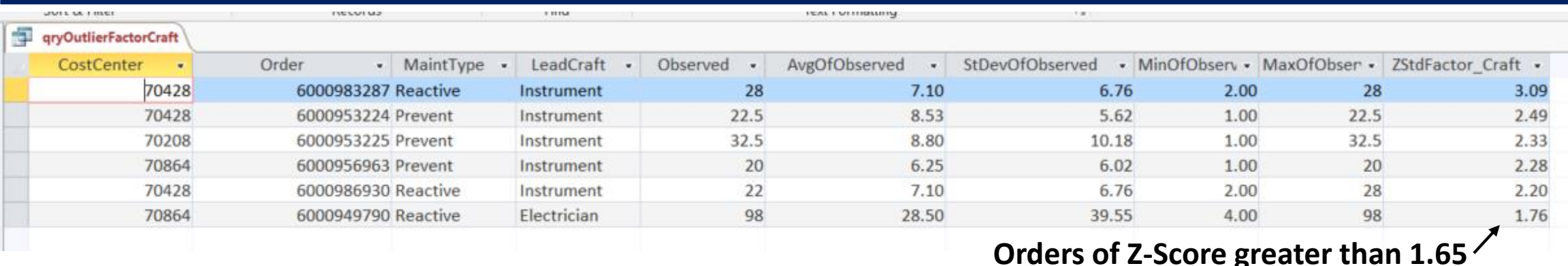

**The use of data reveals that we have history of insight passing under our radar.**

- ➢ **Outlier orders decrease from 7 to 6 of 114.**
- ➢ **Four orders appear with the CMMS-provided classifications that do not when the lead craft variable is included in grouping—three of the four of those are reactive.**
- ➢ **Three orders appear in the craft-included grouping that do not appear with only CMMS-provided grouping—two of the three are preventive.**
- ➢ **The distribution of reactive is different between both—four of seven for CMMS-provided grouping, three of six when lead craft classifications are the case.**

# Agenda:

❑ Purpose of the session.

❑ Big picture.

 $\Box$  Extract, join and mold subtables into a super table.

➢ Perspective.

 $\triangleright$  Case 1: Build a super table of work orders, order tasks and craft hours.

 $\triangleright$  Find and cleanse bad data.

- ❑ Build aggregation variables into a super table.
	- ➢ Perspective.
	- $\triangleright$  Case 2: Identify outlier work orders by Z-Score of craft hours grouped by status, cost center and work type.
	- $\triangleright$  Case 3: Extend Case 2 to include a created group—orders classified by lead craft.

#### ❑ **SQL perspective.**

□ On-line help and literature.

## **All queries are created with SQL (structured query language) as the means of extracting data from relational databases—but resides in the background of Access if we want to view it**

- **We develop our query by click-and-drag, "query by example" (QBE), but SQL code for the "example" forms in the background, visible through the SQL view.**
- **Without MS Access, we would have had to write the shown SQL code to emulate what is created with the query grid.**
- **Most importantly, with QBE of Access, we can see what's going on, even if we can't read or write SQL code.**

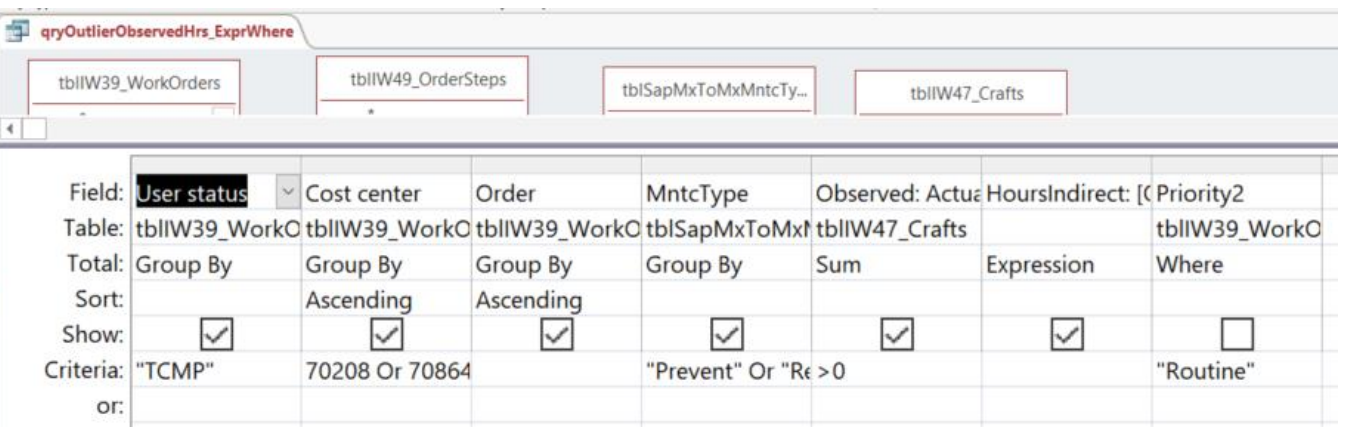

#### gryOutlierObservedHrs ExprWhere

SELECT tblIW39 WorkOrders.[User status]. tblIW39 WorkOrders.[Cost center]. tblIW39 WorkOrders.Order. tblSapMxToMxMntcType.MntcType. Sum(tbllW47\_Crafts.[Actual work]) AS Observed, [Observed]\*(0.22) AS HoursIndirect

FROM ((tblIW39 WorkOrders INNER JOIN tblIW49 OrderSteps ON tblIW39 WorkOrders.Order = tbllW49 OrderSteps.Order) INNER JOIN tblSapMxToMxMntcType ON tbllW39 WorkOrders.[Order type] = tblSapMxToMxMntcType.[Order Type]) INNER JOIN tblIW47 Crafts ON tblIW49 OrderSteps.Confirmation = tblIW47 Crafts.Confirmation

WHERE (((tblIW39 WorkOrders.Priority2)="Routine"))

GROUP BY tblIW39 WorkOrders.[User status], tblIW39 WorkOrders.[Cost center], tblIW39 WorkOrders.Order, tblSapMxToMxMntcType.MntcType

HAVING (((tblIW39\_WorkOrders.[User status])="TCMP") AND ((tblIW39\_WorkOrders.[Cost center])=70208 Or (tblIW39\_WorkOrders.[Cost center])=70864 Or (tblIW39\_WorkOrders.[Cost center])=70428) AND

((tblSapMxToMxMntcType.MntcType)="Prevent" Or (tblSapMxToMxMntcType.MntcType)="Reactive") AND ((Sum(tblIW47\_Crafts.[Actual work]))>0))

ORDER BY tblIW39\_WorkOrders.[Cost center], tblIW39\_WorkOrders.Order;

- ➢ **We can transmit queries to others by their code from the SQL view rather than narrative instructions to build the query.**
	- Sender: Copy and paste code in a **txt file**, but never a docx file.
	- **Recipient: Cut and paste the txt file into the SQL code view of their software—Access or others.**
- ➢ **If we are working with a software that requires SQL code (does not have QBE functionality), we can model the queries or clauses we want in Access and copy and paste them to the software.**

# Agenda:

❑ Purpose of the session.

❑ Big picture.

 $\Box$  Extract, join and mold subtables into a super table.

➢ Perspective.

 $\triangleright$  Case 1: Build a super table of work orders, order tasks and craft hours.

 $\triangleright$  Find and cleanse bad data.

- ❑ Build aggregation variables into a super table.
	- ➢ Perspective.
	- $\triangleright$  Case 2: Identify outlier work orders by Z-Score of craft hours grouped by status, cost center and work type.
	- $\triangleright$  Case 3: Extend Case 2 to include a created group—orders classified by lead craft.

❑ SQL perspective.

## ❑ **On-line help and literature.**

## **On line, every subject in the slides can be found explained, expanded upon and demonstrated as a YouTube video, blog or article**

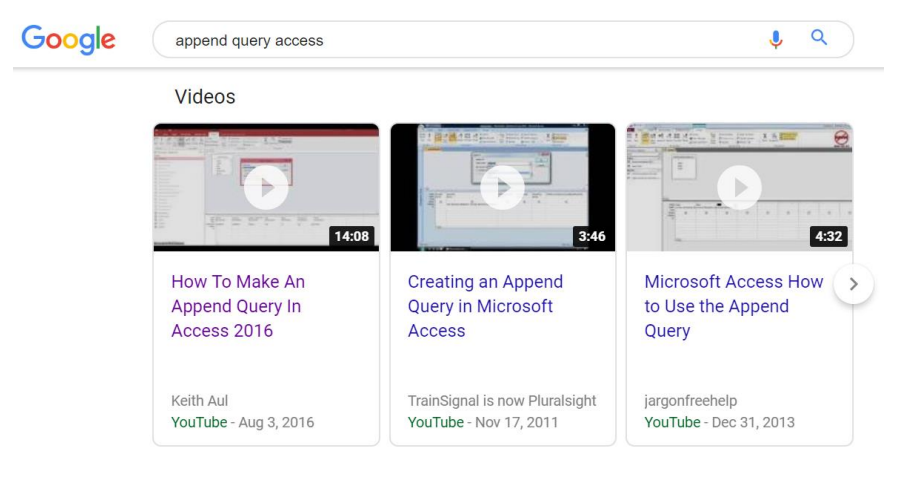

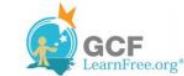

#### Query Criteria Quick Reference Guide

Below, you'll find a quide containing 20 of the most common criteria used in Access queries. While these criteria are all fairly simple, each one can help you carry out meaningful searches of your data. For a more comprehensive guide to criteria, consult Microsoft Office's official Examples of Query Criteria (http://office.microsoft.com/enus/access-help/examples-of-auery-criteria-HA010066611.aspx).

When entering the criteria, write them exactly as they are written in the second column, replacing x with your search term, or in the case of dates, replacing mm/dd/yyyy with the desired date.

#### -Х Simple Criteria for All Data Types

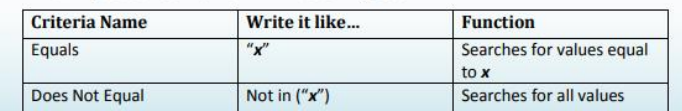

**[https://media.gcflearnfree.org/ctassets/topics/1](https://media.gcflearnfree.org/ctassets/topics/177/GCFAccessCriteriaGuide.pdf) 77/GCFAccessCriteriaGuide.pdf**

#### Examples of expressions

Access for Office 365, Access 2019, Access 2016, Access 2013, Access 2010, Access 2007

This article provides many examples of expressions in Access. An expression is a combination of mathematical or logical operators, constants, functions, table fields, controls, and properties that evaluates to a single value. You can use expressions in Access to calculate values, validate data, and set a default value.

#### In this article

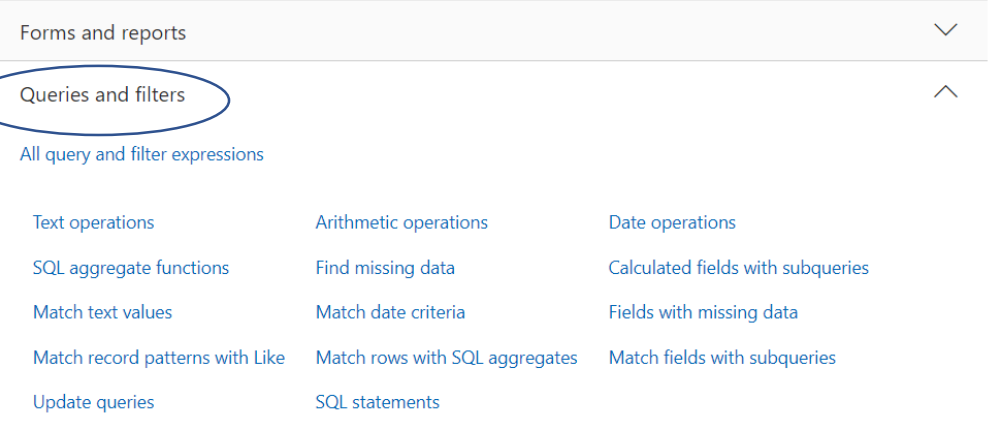

**[https://support.office.com/en-us/article/examples-of](https://support.office.com/en-us/article/examples-of-expressions-d3901e11-c04e-4649-b40b-8b6ec5aed41f)expressions-d3901e11-c04e-4649-b40b-8b6ec5aed41f**

**Reading chapters 8 through 13 will take you through almost everything there is to know about building and exploring super tables—making you a full power builder without any doubts in your abilities**

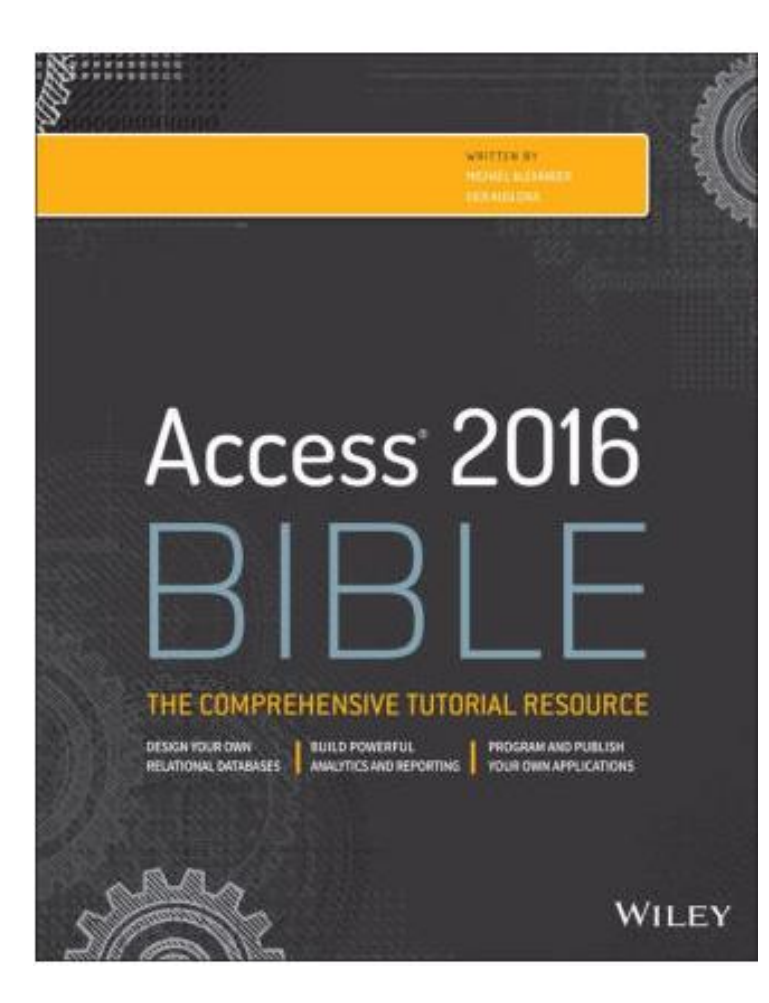

#### **Tip:**

- **This session has explained and demonstrated almost the total of functionality of SQL queries in the context of building super tables in Access.**
- **Now, at the least, read through the chapters for an alternative explanation—clarifies.**
- **At the most do the demonstrations with you own data or, almost as good, use theirs.**